المؤسسة العامة للتدريب التقني والمهني<br>Technical and Vocational Training Corporation

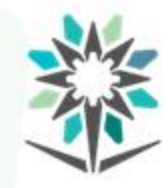

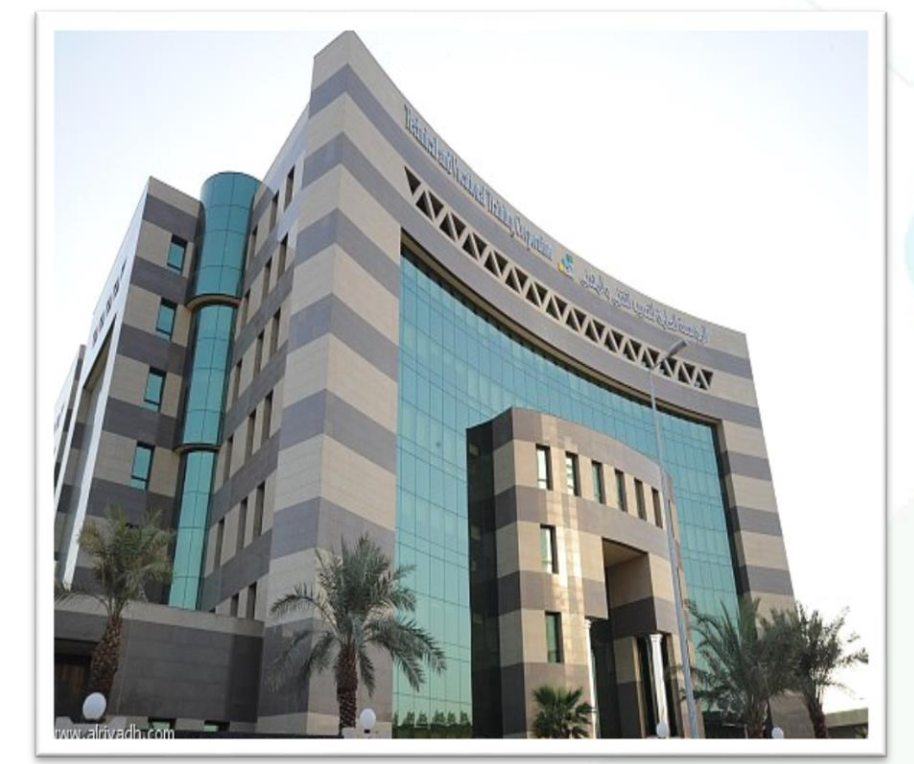

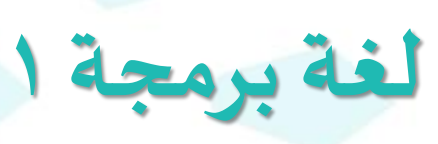

1441هـ **م/ ثامر عبدهللا العتيبي إشراف/ اإلدارةالعامةللمناهج**

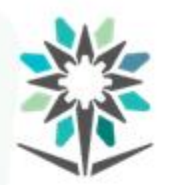

**2**

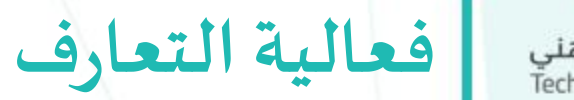

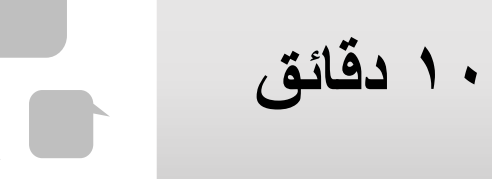

٣

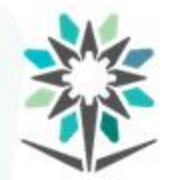

**الهدف العام للحقيبة** المؤسسة العامة للتدريب التقني والمـهني<br>Technical and Vocational Training Corporation

تهدف هذه الحقيبة إلى إكساب المتدرب المعارف والمهارات الأساسية في برمجة

تطبيقات سطح المكتب باستخدام لغة بايثون.

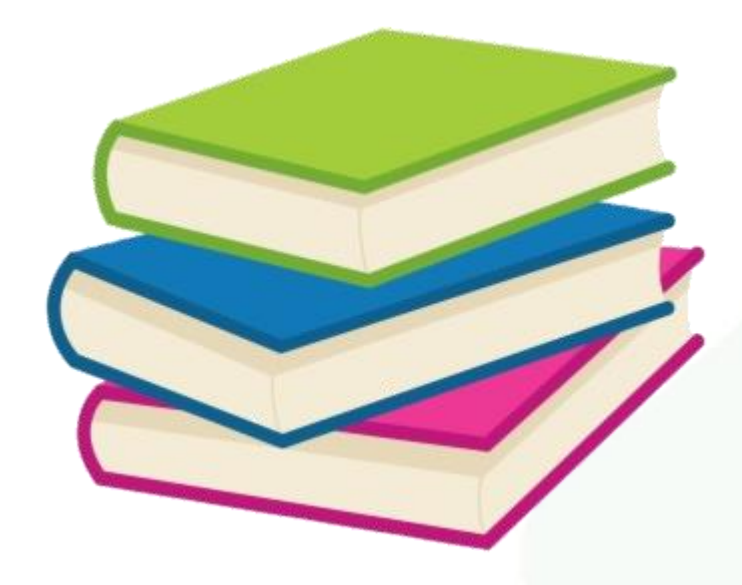

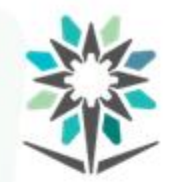

تقدم هذه الحقيبة مجموعة من املهارات واملعارف األساسية ملفهوم البرمجة وأنواع لغاتها املختلفة وخطوات حل املسائل ومن ثم برمجة تطبيقات سطح المكتب باستخدام إحدى لغات البرمجة المشهورة (لغة بايثون Python) ويشمل ذلك أساسيات البرمجة، ومعرفة أنواع البيانات، وتعريف المتغيرات والتعامل مع العمليات (الحسابية والعلاقية والمنطقية) وجمل الاختيار الشرطية وتشمل: (جملة if-elif-else) والجملة if-elif-else الشرطية if-elif-else).

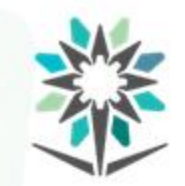

**محتوى الحقيبة** المؤسسة العامة للتدريب التقني والمهني<br>Technical and Vocational Training Corporation

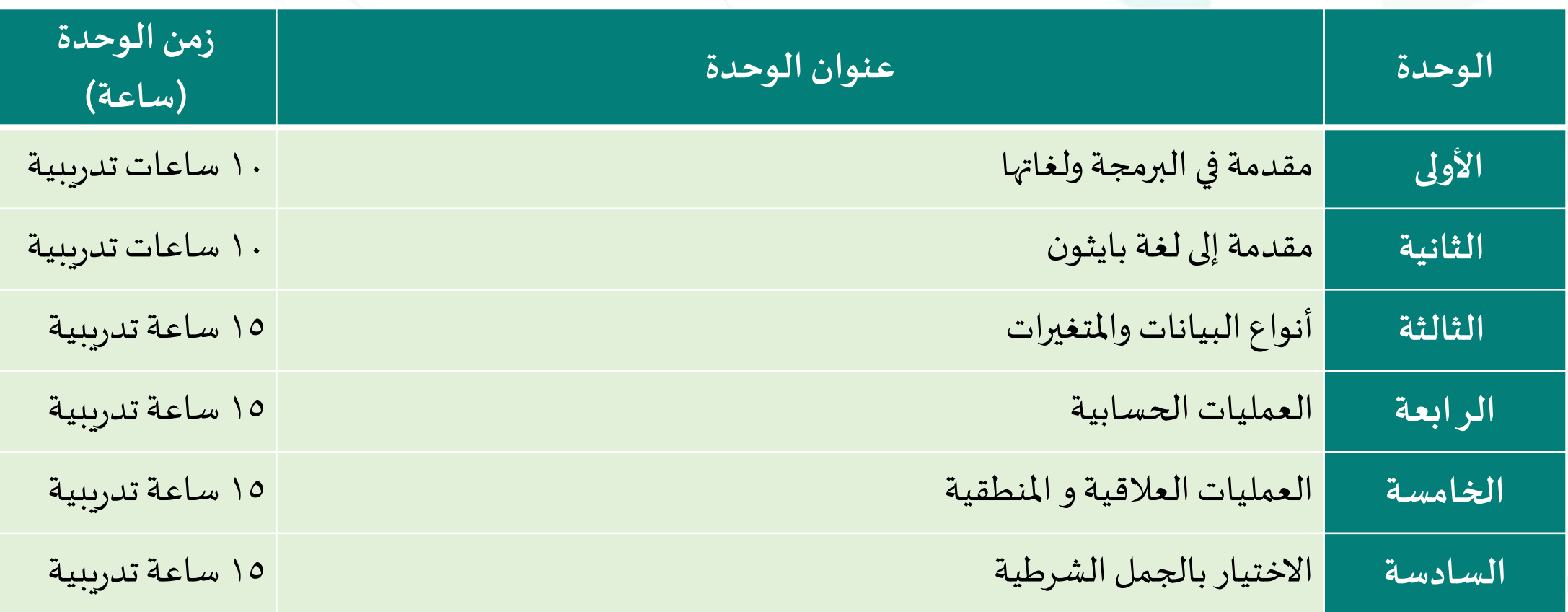

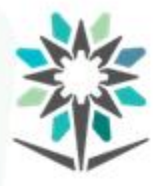

## **األهداف التفصيلية للحقيبة**

- .1 يمثل الخوارزميات بخرائط التدفق في حل املسائل.
	- ٢. يمثل المتغيرات في لغة بايثون.
	- ٣. يستخدم المعاملات الحسابية في لغة بايثون.
		- ٤. يستخدم الدوال الجاهزة في لغة بايثون.
	- ه. يكتب التعابير الشرطية والمنطقية في لغة بايثون.
- يستخدم الجمل الشرطية if-elif-else ، if-else، وايثون.
	- .7 يرسم املخططات االنسيابية للجمل الشرطية.
		- ٨. يكتب برنامج بلغة بايثون.

www.tvtc.gov.sa

**1** 

**الوحدة األولى**

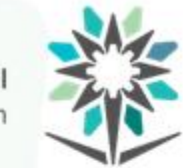

المؤسسة العامة للتدريب التقني والمـهني<br>Technical and Vocational Training Corporation

# **مقدمة في البرمجة ولغاتها**

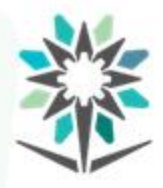

### **األهداف التفصيلية للوحدة**

www.tvtc.gov.sa

.1 يحل املسائل باستخدام الخوارزميات.

٢. يمثل الخوارزميات بخرائط التدفق في المسائل.

.3 يتحكم في سير تنفيذ البرنامج.

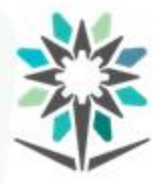

الوقت المتوقع للتدريب على هذه الوحدة: ١٠ ساعات تدريبية.

الوسائل التدريبية المساعدة:

- جهاز حاسب آلي.
- جهاز عرض (Data Show).

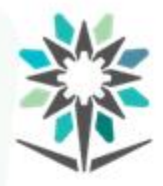

**طريقة عمل جهاز الحاسب اآللي**

### يمر جهاز الحاسب الآلي بأربع عمليات رئيسية أثناء عمله وهي:

- عمليةاإلدخال.
- عملية المعالجة.
- عمليةالتخزين املؤقت.
	- عمليةاإلخراج.

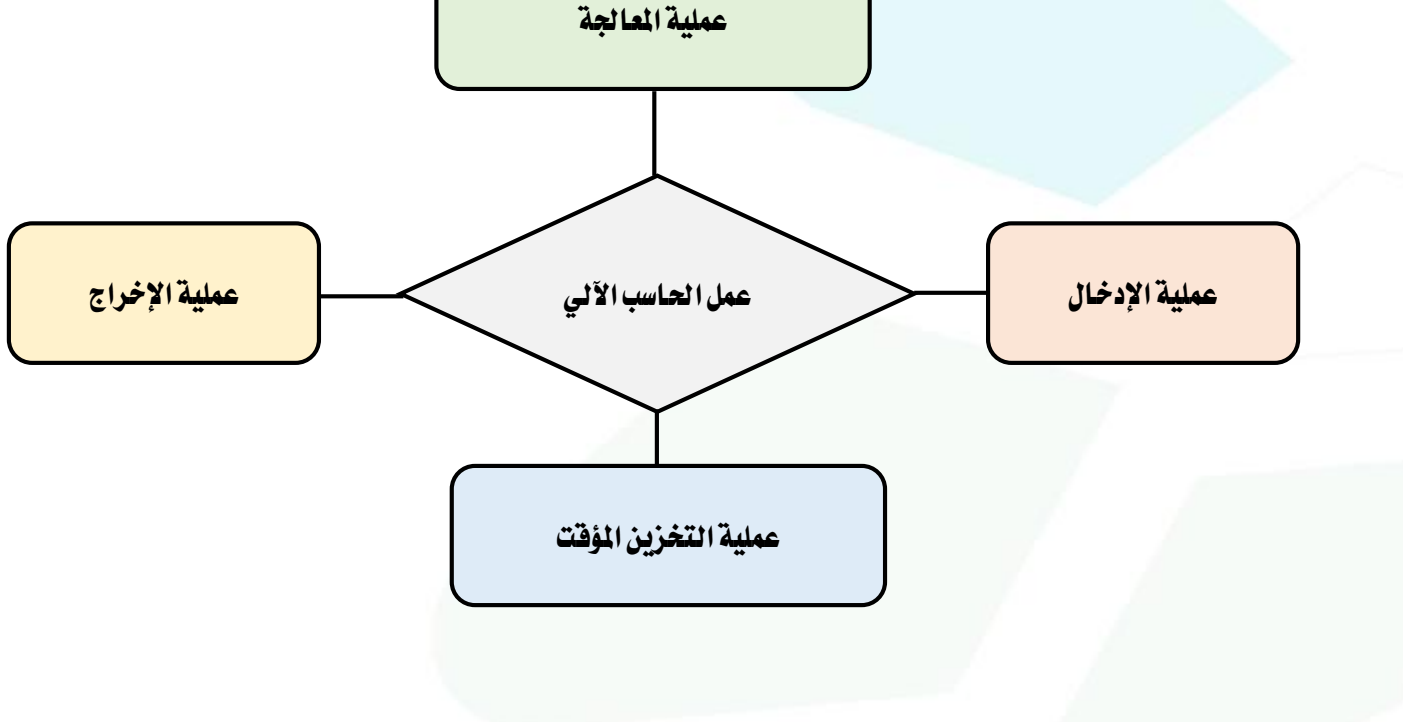

**10**

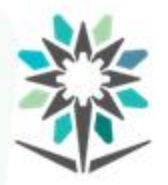

ماذا تعرف عن البرنامج؟ البرنامج عبارة عن مجموعة أو سلسلة من التعليمات واألوامر التي يحددها املبرمج بواسطة لغة برمجة معينة لتنفيذ مهمة أو حل مشكلة واستخراج النتائج في إطار زمني محدد.

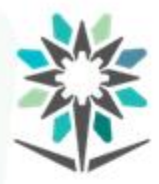

**تعليمات أساسية البد أن توجد في أي برنامج**

www.tvtc.gov.sa

أي برنامج لابد ان يحتوي على الأساسيات التالية أو بعضها:

- املدخالت.
- املخرجات.
- الحساب.
- التنفيذ املشروط.
	- التكرار.

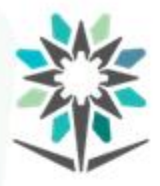

**لغات البرمجة**

هي اللغات التي يتم كتابة البرامج من خلالها، وتنقسم لغات البرمجة إلى ثلاثة

- أقسام رئيسية هي:
- لغةاآللة)Machinelanguage).
- لغةالتجميع)Assemblylanguage).
- .)High level language( عاليةاملستوى لغات•

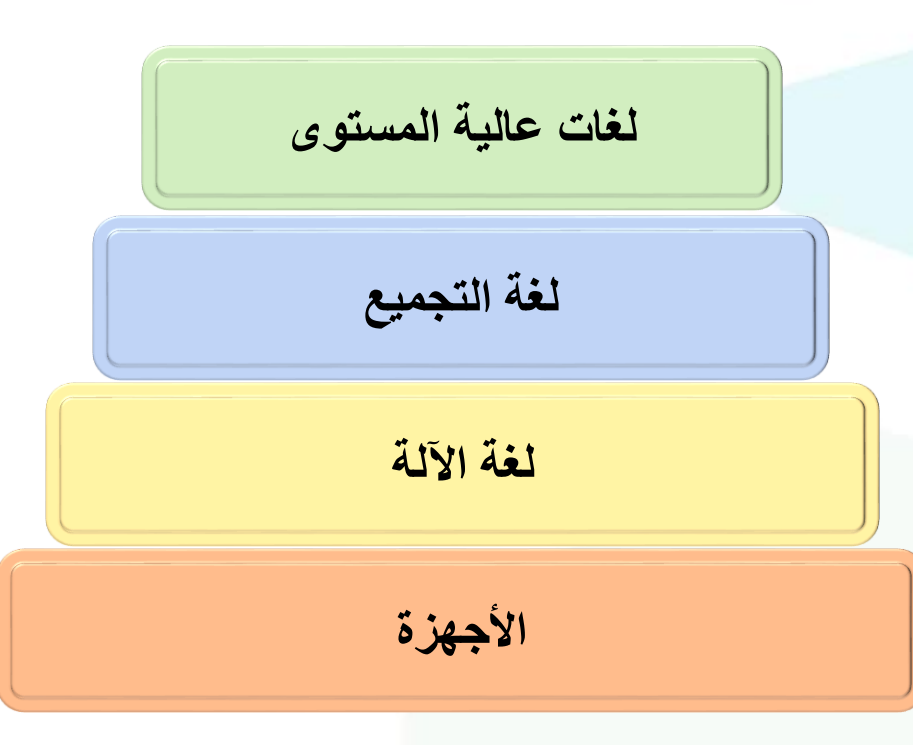

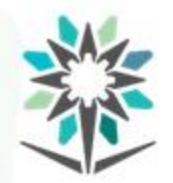

**الفرق بين املترجم compiler Theواملفسر The Interpreter**

املترجم واملفسر يقومان بنفس العمل، وهو تحويل لغات عالية املستوى إلى لغة اآللة، لكن يختلفان في طريقة التنفيذ، من هنا سوف نبدأ في التعرف على كل واحد على حده؛ ليسهل عليك فهمهما بسهولة.

The Compiler املترجم•

المؤسسة العامة للتدريب التقنى والمهنى Technical and Vocational Training Corporation

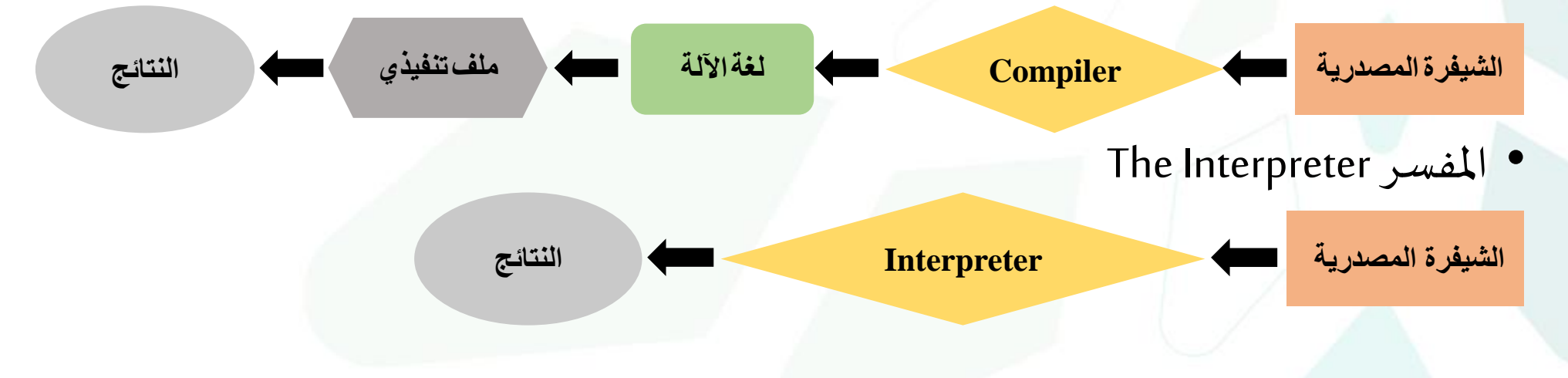

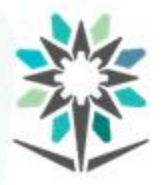

**الخوارزميات**

هي عبارة عن مجموعة من الخطوات والتعليمات الرياضية واملنطقية المتسلسلة التي تساعد في حل مشكلة أو إنجاز مهمة معينة.

- طريقة كتابة الخوارزمية:
	- البداية.
	- محتوى الخوارزمية.
		- النهاية.

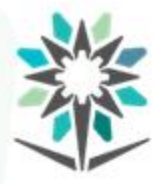

### **خرائط التدفق Flowchart**

www.tvtc.gov.sa

هي تمثيل بياني لتدفق البيانات يعتمد على رموز معروفة لتوضيح ترتيب وتسلسل الخطوات اللازمة لحل المشكلة.

- مميزات خرائط التدفق: ا
	- االتصال.
	- تحليل فعال.
	- توثيق صحيح.

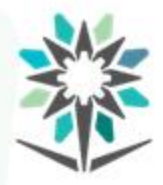

### **خرائط التدفق Flowchart**

www.tvtc.gov.sa

- عيوب خرائط التدفق:
	- أسلوب معقد.
	- إجراء تعديالت.
	- رموز خرائط التدفق: •

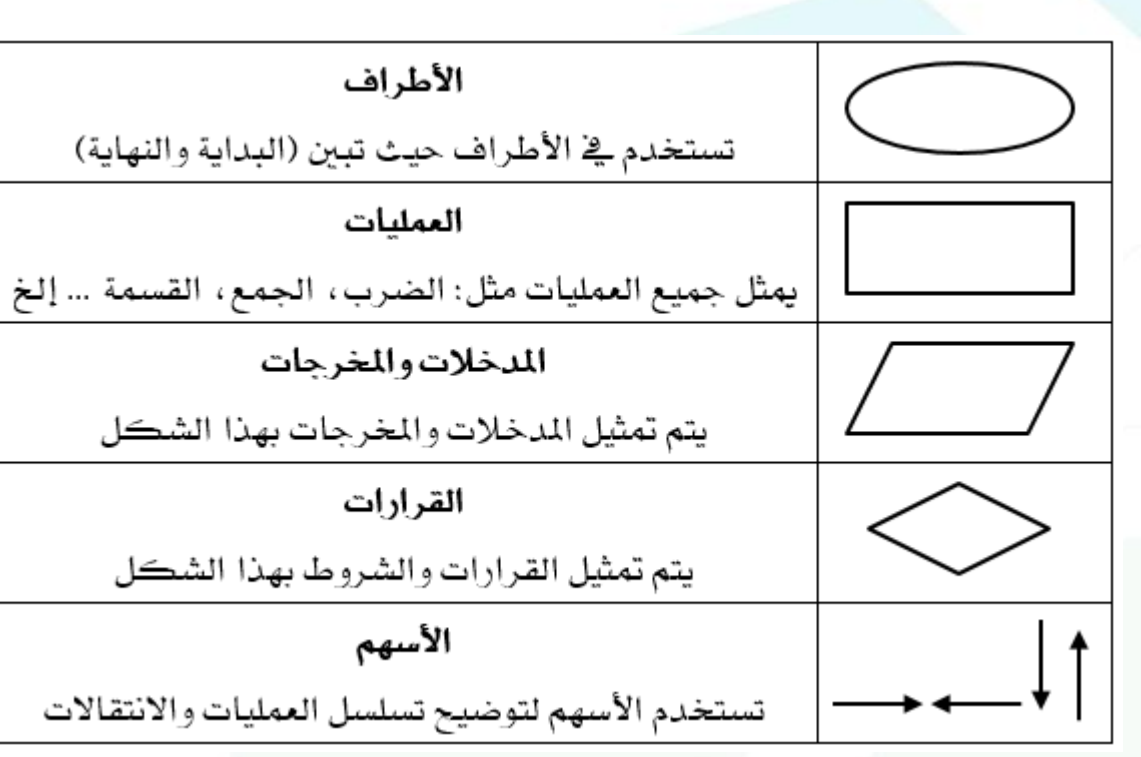

عبارة عن عملية منظمة تتضمن سلسلة من الخطوات املتبعة لتحقيق الهدف أو إزالة املشكلة، ويمكن اتباع الخطوات التالية للحصول على حل

للمشكلة:

- تحديد املشكلة
- تمثيل املشكلة
- جمعاملعلومات
	- توليد الحل
		- تنفيذ الحل
		- تقويم الحل

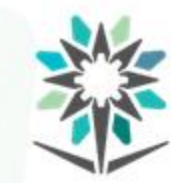

هناك عنصران أساسيان في برمجة برامج الحاسب اآللي هي: البيانات والهيكلة، وللتعامل مع البيانات البد من فهم املتغيرات وأنواع البيانات، أما بالنسبة للهيكلة لابد من فهم صيغ وتركيبات التحكم. حيث يمكن التحكم في تنفيذ برامج الحاسب الآلي وفق ثلاث معايير أساسية:

**جمل التحكم بتنفيذ البرامج**

- التسلسل sequence.
	- االختيار selection.
		- التكرار iteration.

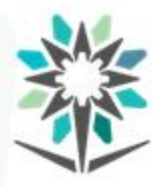

www.tvtc.gov.sa

يتم تنفيذ البرنامج وفق مجموعة أوامر متسلسلة، حيث كل أمر يتبع الأمر الذي يليه وال يمكن تنفيذ أي أمر قبل األخر حسب التسلسل.

كتابة رقم 1 ثم كتابة رقم 2 2 كتابة رقم 2 ثم كتابة رقم 3 3 كتابة رقم 3 ثم كتابة رقم 4 4 كتابة رقم 4 ثم كتابة رقم 5

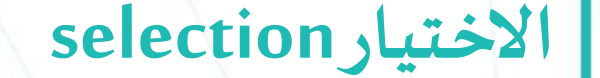

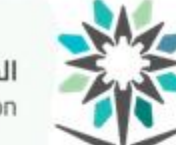

المؤسسة العامة للتدريب التقنى والمهنى Technical and Vocational Training Corporation

الذهاب للمعهد فْبِلْ الساعة 7 У نعم رالذهاب مع الباص رالذهاب مع و الدي الوصول للمعهد

يتم تنفيذ البرنامج من خالل تحديد خيارين فقط وال يتم إكمال البرنامج إال بعد تحقق أحد الخيارين ثم يتم إكمال عمل البرنامج وفق التعليمات املدخلة.

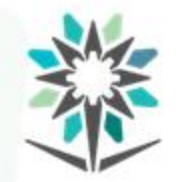

المؤسسة العامة للتدريب التقنى والمهنى Technical and Vocational Training Corporation

**التكرار iteration**

هو تكرار عدد من الأوامر أو الأحداث المحددة من املبرمج لتنفيذ جزء أو كامل البرنامج، حيث لا يتم التنفيذ إلا بعد إكمال التكرار.

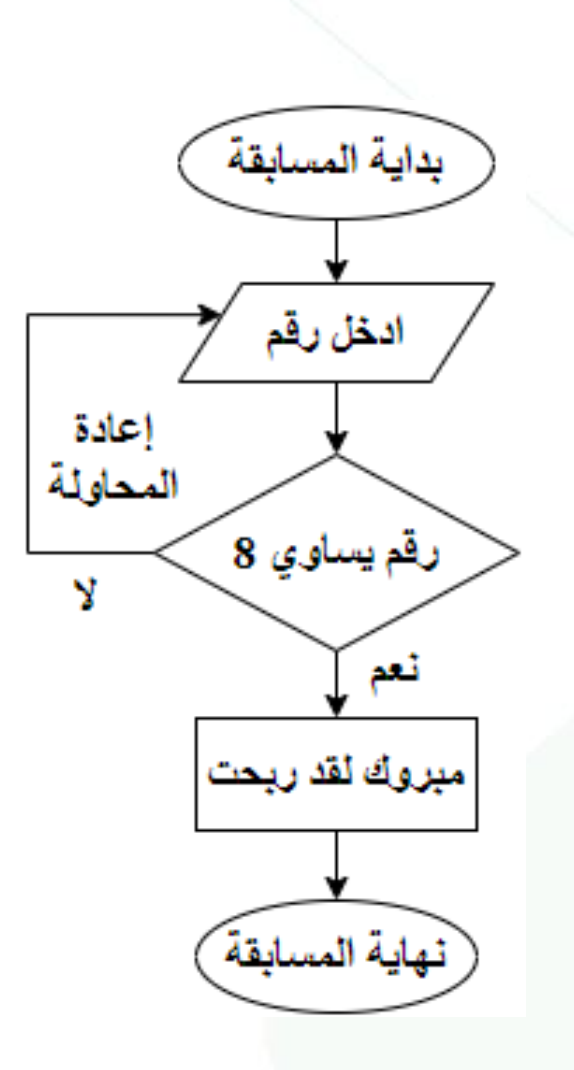

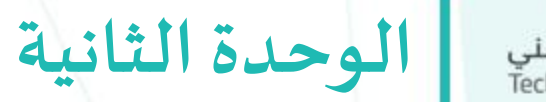

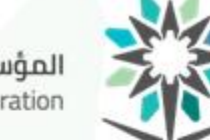

المؤسسة العامة للتدريب التقني والمهني<br>Technical and Vocational Training Corporation

# **مقدمةإلىلغةبايثون**

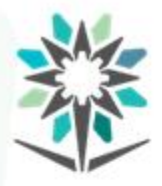

### **األهداف التفصيلية للوحدة**

www.tvtc.gov.sa

- يثبت لغة بايثون على جهاز الحاسب الآلي.
	- ٢. يستخدم محرر الكتابة في لغة بايثون.
		- .3 يكتب برنامج باستخدام الدالة.
		- ٤. يكتب التعليقات في لغة بايثون.

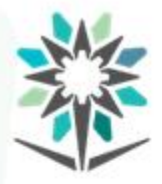

الوقت المتوقع للتدريب على هذه الوحدة: ١٠ ساعات تدريبية.

الوسائل التدريبية المساعدة:

- جهاز حاسبآلي.
- جهاز عرض )DataShow).
	- اتصال إنترنت.
	- محرركتابة Python.

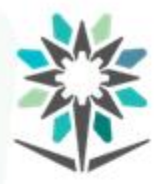

**مدخل إلىلغةبايثون**

www.tvtc.gov.sa

- ماهي لغة بايثون Python؟
	- مميزات لغةبايثون.
	- استخدامات لغةبايثون.
- ماذا يقصد ببرمجة كائنية التوجه.
	- أفضل محررات لغةبايثون.

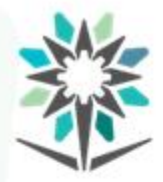

# **تثبيتلغةبايثون علىالجهاز**

www.tvtc.gov.sa

للتأكد من وجود بايثون على الجهاز:

- فتح موجه األوامر cmd.
- كتابة األمر التالي: pythonثم الضغط على مفتاح Enter.

الرسالة التالية تعني وجود بايثون على الجهاز.

C:\Users\Tam>python Python 3.7.3 (v3.7.3:ef4ec6ed12, Mar 25 2019, 21:26:53) [MSC v.1916 32 bit (Intel)] on win32 Type "help", "copyright", "credits" or "license" for more information.

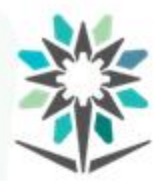

**تثبيتلغةبايثون علىالجهاز** المؤسسة العامة للتدريب التقنى والمهنى Technical and Vocational Training Corporation

في حالة عدم وجود بايثون ،يتم تثبيت بايثون من خلال أحد الطريقتين التالية:

 $\tilde{\tilde{}}$ أولًا: استخدام أداة الحزم في النظام ويندوز.

ثانيًا: تحميل محرر <mark>لغة</mark> بايثون من موقع :Python ً<br>أ

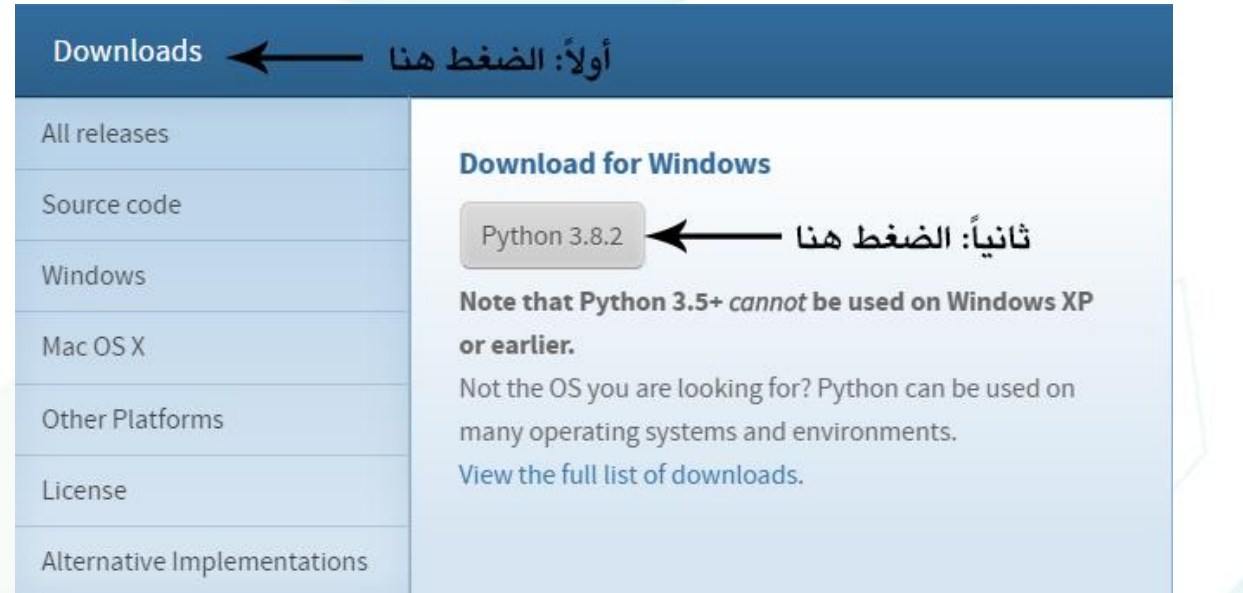

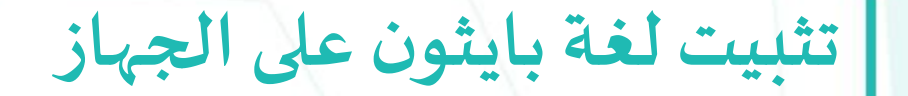

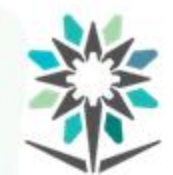

المؤسسة العامة للتدريب التقنى والمهنى Technical and Vocational Training Corporation

### يتم تثبيت محرر لغة بايثون على الجهاز بالخطوات التالية:

ŤŤ

Cancel

 $\times$ 

#### Python 3.8.2 (32-bit) Setup

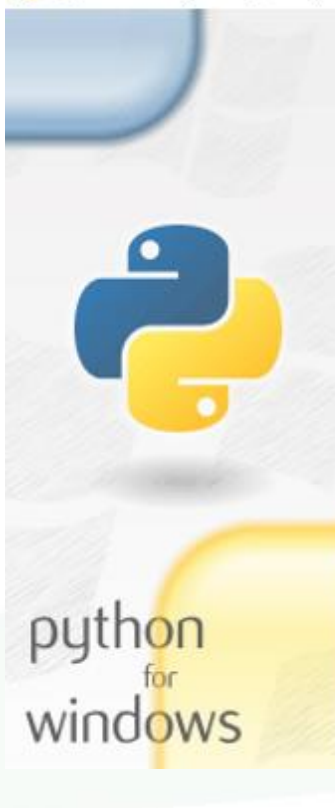

### Install Python 3.8.2 (32-bit)

Select Install Now to install Python with default settings, or choose Customize to enable or disable features.

ثانياً: الضغط هنا

C:\Users\Tam\AppData\Local\Programs\Python\Python38-32

Includes IDLE, pip and documentation Creates shortcuts and file associations

 $\rightarrow$  Customize installation Choose location and features

 $\rightarrow$  Install Now

Install launcher for all users (recommended)

\_ أولاً: ضع علامة صح هنا —القطع: Add Python 3.8 ا

**29**

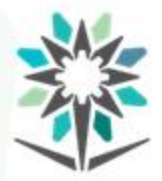

# **تثبيتلغةبايثون علىالجهاز**

www.tvtc.gov.sa

- **تشغيل محرركتابةبايثون IDLE Python:**
	- الضغط على قائمة ابدأ.
	- البحث عن مجلد 3.8 Python.
		- .IDLE Python 3.8 اختيار•

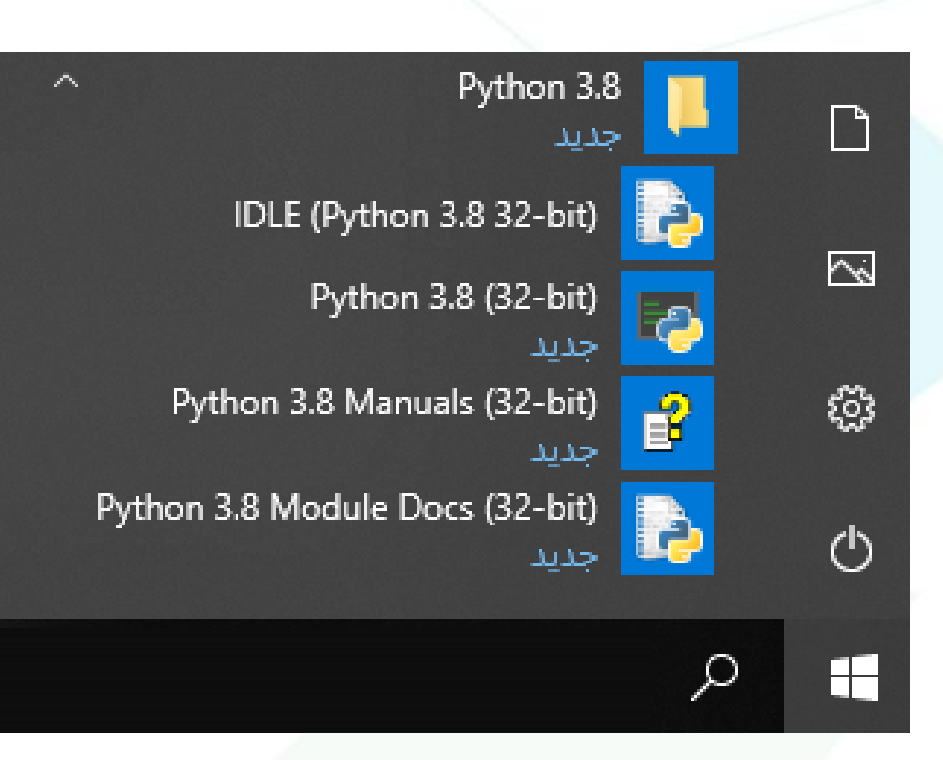

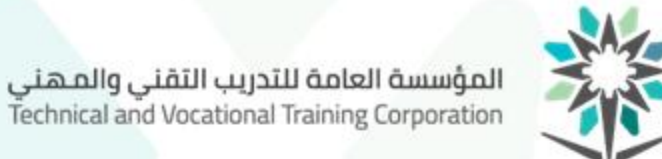

### واجهة الـ Shellفيمحرر Python-IDLE:

File Edit Shell Debug Options Window Help Python 3.8.2 (tags/v3.8.2:7b3ab59, Feb 25 2020, 22:45:29) [MSC v.1916 32 bit (Intel)] on win32

Type "help", "copyright", "credits" or "license ( )" for more information. 

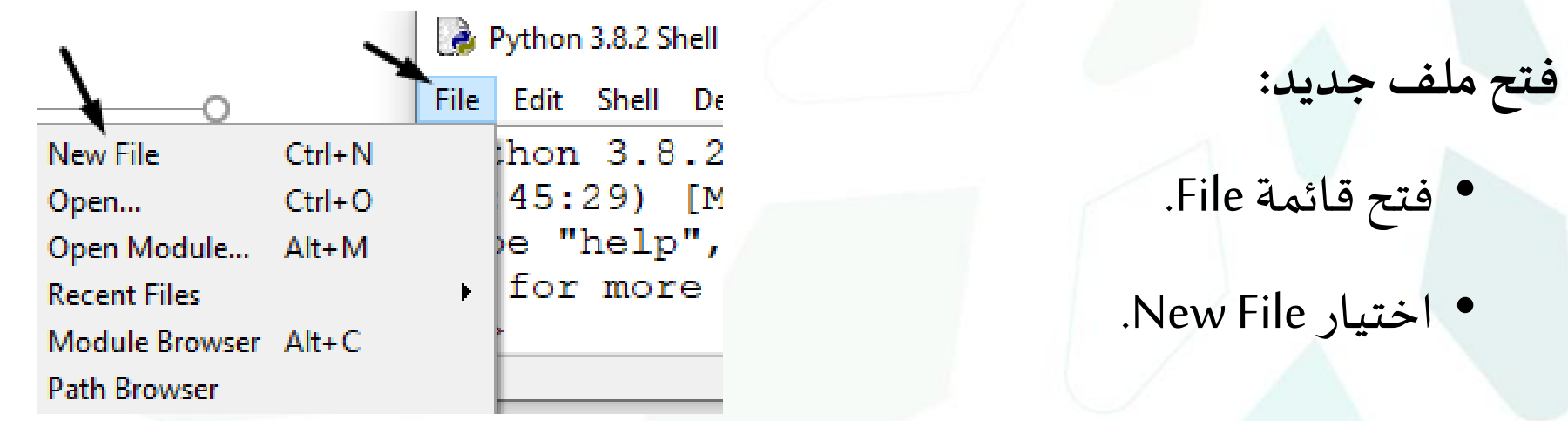

n 3.8.2 Shell

New File

Open...

Shell De

Open Module...

Module Browser Alt+C

**Recent Files** 

Path Browser

 $Ctrl + N$ 

 $Ctrl + O$ 

Alt+M

# **التعرف علىبيئةمحرركتابةبايثون IDLE Python**

Python 3.8.2 Shell

File Edit Shell De

hon 3.8.2

45:29) [M

e "help",

 $\vert$  for more

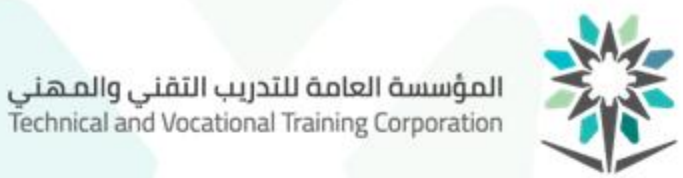

**فتح ملف محفوظ:**

- فتح قائمة File.
- اختيار Open.
- تحديد مكان امللف املحفوظ.

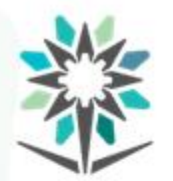

**التعرف علىبيئةمحرركتابةبايثون IDLE Python** www.tvtc.gov.sa

### **شرح أهم الخياراتفيواجهةمحررIDLE:**

المؤسسة العامة للتدريب التقنى والمهنى Technical and Vocational Training Corporation

File Edit Format Run Options Window Help  $\leftarrow$  3

File: قائمة ملف، حيث يوجد فيها عدة خيارات منها: فتح، حفظ الملف.

.2 Run: تسمح بتجربة البرنامج بعد االنتهاء من كتابة الكود، باإلضافة لتشغيل Shell.

.3 Place Coding**:**مساحة العمل، حيث يتم من خاللها كتابة الشيفرة البرمجة.

# **التعرف علىبيئةمحرركتابةبايثون IDLE Python**

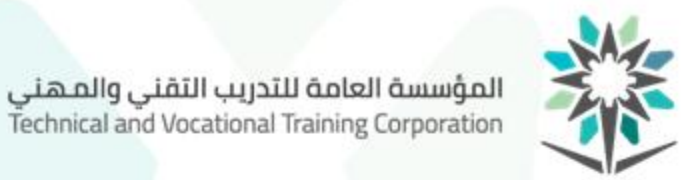

**شرح قائمة ملف:**

- .1 إنشاء ملف جديد.
- .2 فتح ملف محفوظ.
- .3 فتح آخر امللفات املستخدمة.
	- .4 حفظ امللف.
	- .5 حفظ امللف باسم.
		- .6 إغالق امللف.
		- .7 إغالق املحرر.

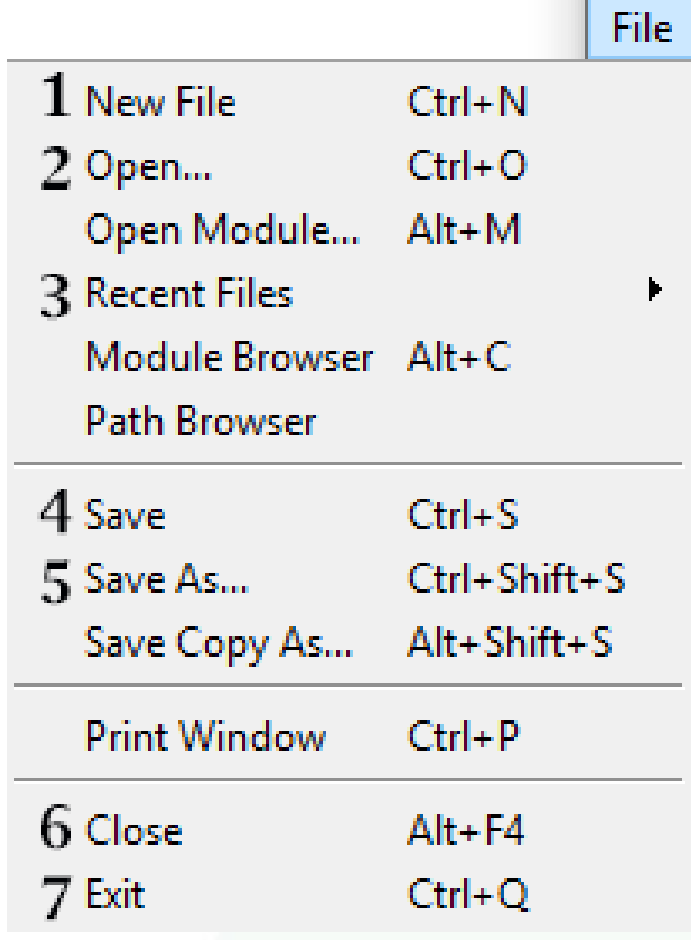

# **التعرف علىبيئةمحرركتابةبايثون IDLE Python**

F5.

 $Alt+X$ 

Run... Customized Shift+F5

1 Run Module

2 Python Shell

**Check Module** 

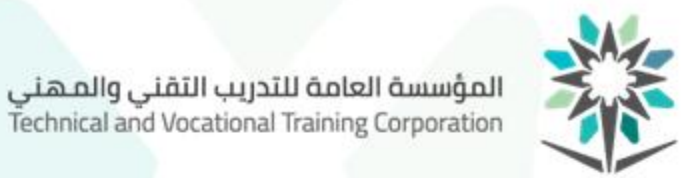

**شرح قائمة تشغيل:**

.1 تنفيذ ملف البرمجة.

.2 فتح الـ Shell.

**الحقة حفظ الشيفرة البرمجية في لغة بايثون:**

يتم حفظ ملف الشيفرة البرمجية في لغة بايثون باللاحقة (py.).

example.py

Run

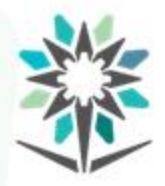

| أساسيات في لغة بايثون

www.tvtc.gov.sa

**أساليب كتابة الشيفرة البرمجية:**

• كتابة كل أمر برمجي في سطر مستقل.

### $print('TVTC') \leftarrow 1$  $print(2002)$  $\leftarrow$ 2

• كتابة عدة أوامر برمجية في سطر واحد وذلك من خالل الفصل بينهم بعالمة );(.

print ('TVTC'); print (2002)
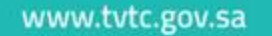

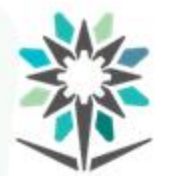

**ماهي الدالة:**

عبارة عن مجموعة من الأوامر تعمل مع بعض وفق تسلسل معين، وتنفذ عند استدعائها من المبرمج، وفي لغة بايثون الدوال تنقسم لقسمين: دوال جاهزة وسوف نتعرف عليها في ًالمواضيع القادمة ودوال يتم إنشائها بواسطة المبرمج وسوف نتعرف عليها لاحقًا.

أساسيات في لغة بايثون

**تعريف القيم النصية في لغة بايثون:** يتم تعريف القسم النصية باستخدام علامة التنصيص (الفردية أو المزدوجة).

'Hello, World!' "Hello, World!"  $120201$  $"1441"$ 

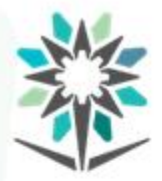

| أساسيات في لغة بايثون

#### الكلمات الم*حج*وزة في بايثون:

هي كلمات لا يمكن استخدامها في لغة بايثون عند تعريف متغير أو كلاس أو دالة أو كائن

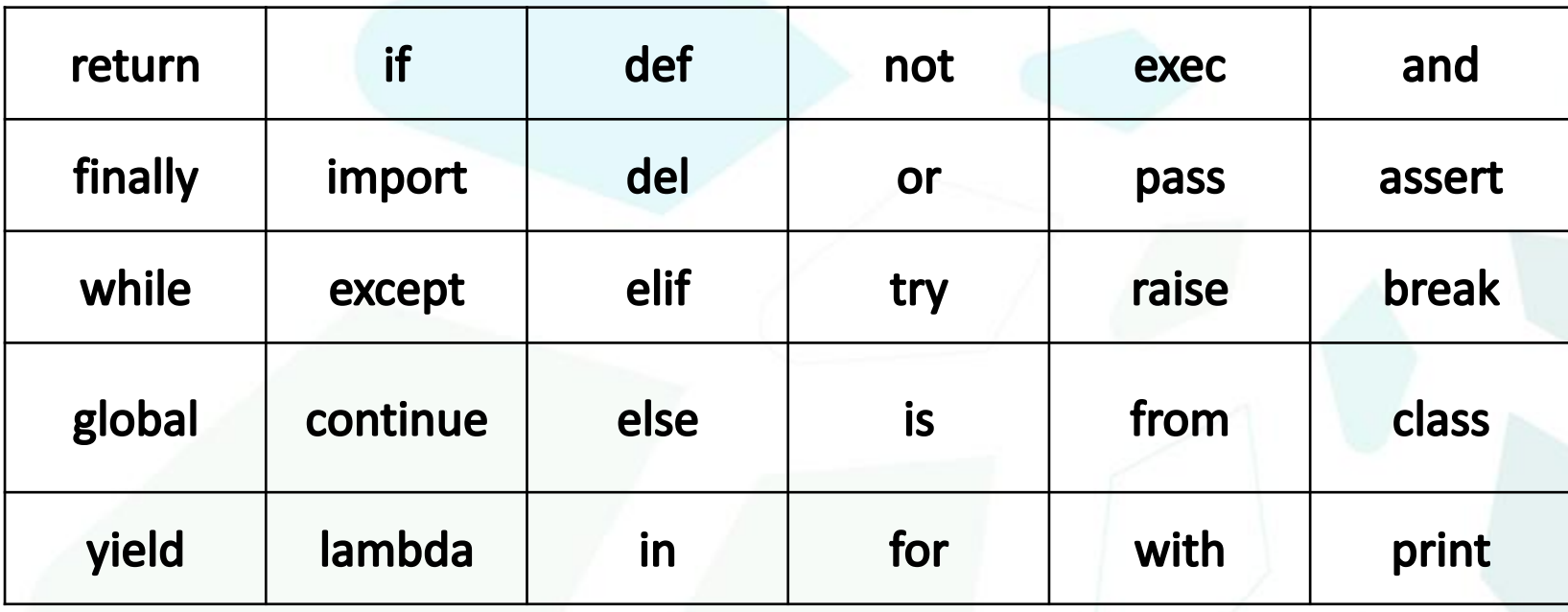

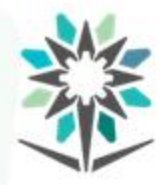

**دالة ()print**

**كتابةاول برنامج باستخدام دالة**()print**:**

دالة ()Print عبارة عن دالة جاهزة تقوم بطباعة رسالة معينة على الشاشة.

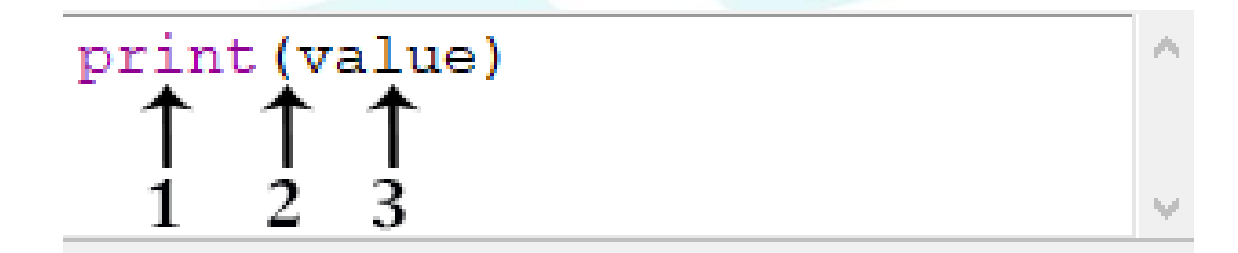

.1 print: اسم الدالة.

- ٢. (): قوس الدالة، (يفتح في البداية ويغلق في النهاية).
- .3 value: القيمة املطبوعة سواء: )نصيةأورقمية.... إلخ(

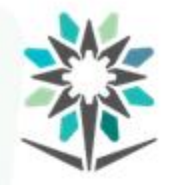

#### **معامالت تستخدم مع دالة** ()print**:**

• **طباعة أكثر من ناتج دالة** () print**في سطر واحد**.

# print (value, end='separator')  $2 \t3 \t4 \t567$

- .1 print: اسم الدالة.
- ٢. (): قوس الدالة، (يفتح في البداية ويغلق في النهاية).
- .3 value: القيمة املطبوعة سواء: )نصيةأورقمية.... إلخ(
	- .4 ),(: عالمة الفاصلة توضع بين القيمة وكلمة end.

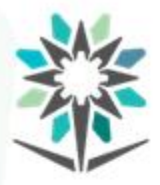

## **دالة ()print**

- ه. end: اسم المعامل المستخدم.
- ٦. (=): علامة يساوي توضع بين المعامل وعلامة تنيص الفاصل.
- .7 )' '(: عالمة التنصيص يمكن استخدام املفردة أو املزدوجة؛ لتحديد الفصل املطلوب.
	- .8 separator: الفاصل املطلوب استخدام.

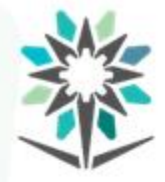

• **تحديد فاصل محدد بين القيم املطبوعة في دالة**()print.

print (value, sep="separator") 1 2 3 4 5 6 7

- print: اسم الدالة.
- ٢. (): قوس الدالة، (يفتح في البداية وبغلق في النهاية).
- .3 value: القيمة املطبوعة سواء: )نصيةأورقمية.... إلخ(
	- .4 ),(: عالمة الفاصلة توضع بين القيمة وكلمة end.
		- ه. sep: اسم المعامل المستخدم.
- .6 )=(: عالمةيساوي توضعبين املعامل وعالمةتنيص الفاصل.
- .7 )' '(: عالمة التنصيص يمكن استخدام املفردة أو املزدوجة؛ لتحديد الفصل املطلوب.
	- .8 separator: الفاصل املطلوب استخدامه.

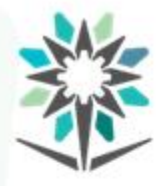

**مهاراتفيدالة()print**المؤسسة العامة للتدريب التقنى والمهنى Technical and Vocational Training Corporation

- **استخدام عالمة التنصيص مع النصوص.**
- oاستخدام عالمة التنصيص املزدوجة مع املفردة

print ('Hello, "world"')

oاستخدام عالمة التنصيص املفردة مع املزدوجة.

print ("I'm useing Python")

oاستخدام عالمة التنصيص املفردة مع املفردة.

 $print('I\\'m\ useing Python')$ 

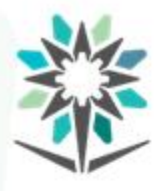

**| مهارات في دالة ()print** المؤسسة العامة للتدريب التقني والمهني<br>Technical and Vocational Training Corporation

www.tvtc.gov.sa

• **استخدام عالمة )+( في دالة** ()print**.**

print ('Hi'+'Python')

oمع األرقام.

oمع النصوص.

 $print(5+5)$ 

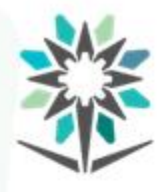

<mark>| مهارات في دالة ()print</mark> المؤسسة العامة للتدريب التقني والمهني<br>Technical and Vocational Training Corporation

www.tvtc.gov.sa

• **استخدم عالمة** )\*( **في دالة** ()print**.**

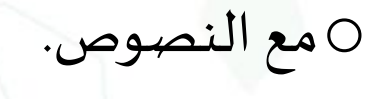

print ('Hi'\*3)

oمع األرقام.

 $print(3*3)$ 

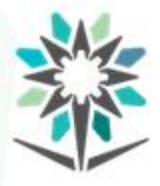

**مهاراتفيدالة()print**

- **طباعة أكثر من سطر في دالة** ()print**.**
- باستخدام عالمة التنصيص الثالثية )'''( تستطيع طباعة أكثر.

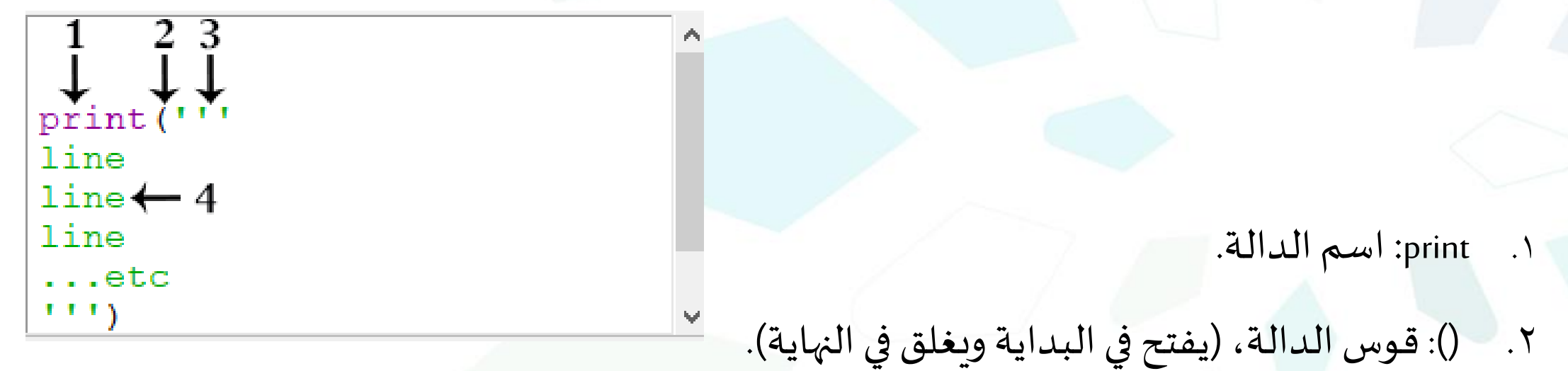

- ٣. ("'): علامات التنصيص الثلاثة، قبل وبعد الأسطر، (يستخدم مفردة أو مزدوجة)
	- ٤. line: مكان كتابة الأسطر.

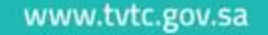

print('value1\tvalue2')

23

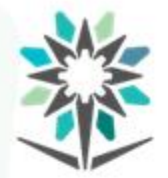

**مهاراتفيدالة()print**المؤسسة العامة للتدريب التقنى والمهنى Technical and Vocational Training Corporation

- **وضع مسافة** Tab**(**5 **مسافات(.**
- يمكن إضافة مسافة Tabبين القيم املوجودة في دالة ()print، وذلك باستخدام )t)**\**
	- print: اسم الدالة.
	- ٢. (): قوس الدالة، (يفتح في البداية ويغلق في النهاية).
- .3 )' '(: عالمة التنصيص يمكن استخدام املفردة أو املزدوجة؛ لتحديد الفصل املطلو ب.
	- ٤. Value1: القيمة المطبوعة سواء: (نصية أو رقمية .... إلخ)
	- .5 )t)\: الشرطة املعكوسة مع حرف )t )بين القيمتين املطلوب وضع املسافة بينهما.
		- .6 2Value: القيمة املطبوعة سواء: )نصيةأورقمية.... إلخ(

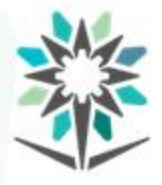

**مهاراتفيدالة()print**

- **طباعة أكثر من قيمة في دالة**()print.
- يتم طباعة اكثر من قيمة في دالة ()print من خالل الفصل بين القيم بعالمة )،(.
- print (value1, value2, value3...etc)  $\wedge$  $\uparrow$   $\uparrow$   $\uparrow$   $\uparrow$   $\uparrow$   $\uparrow$ .1 print: اسم الدالة.
	- ٢. (): قوس الدالة، (يفتح في البداية ويغلق في النهاية).
		- .3 1value: القيمة األولى.
		- .4 ),(: عالمة الفاصلة توضع بين القيم.
	- .5 2value: القيمة الثانية، ويتم االستمرار بوضع الفاصلة بين كل قيمة.

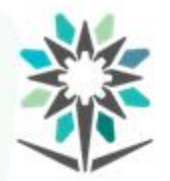

**مهاراتفيدالة()print**المؤسسة العامة للتدريب التقنى والمهنى Technical and Vocational Training Corporation

- **النزول سطر جديد في دالة**()print.
- يمكن طباعة القيم املوجودة في دالة ()printفي أكثر من سطر وذلك باستخدام )n)\.

oداخل النصوص

- print: اسم الدالة.
- ٢. (): قوس الدالة، (يفتح في البداية وبغلق في النهاية).
- .3 )' '(: عالمة التنصيص يمكن استخدام املفردة أو املزدوجة، لتحديد الفصل املطلوب.

print ('value1\nvalue2')

1 TT T

 $1\;\;2\;\;3\;\;4$ 

- .4 1Value: القيمة املطبوعة سواء: )نصيةأورقمية.... إلخ(
- .5 )n)\: الشرطة املعكوسة مع حرف )n )بين القيمتين املطلوب وضع سطر بينهما.
	- .6 2Value: القيمة املطبوعة سواء )نصيةأورقمية.... إلخ(

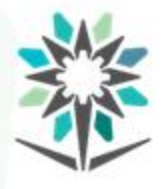

**مهاراتفيدالة()print**

• **النزول سطر جديد في دالة**()print.

يمكن طباعة القيم املوجودة في دالة ()printفي أكثر من سطر وذلك باستخدام )n)\.

oخارج النصوص

.1 print: اسم الدالة.

- print (value1, '\n', value2)
	- (): قوس الدالة، (يفتح في البداية ويغلق في النهاية).
	- .3 1Value: القيمة املطبوعة سواء: )نصيةأورقمية.... إلخ(
		- .4 ),(: عالمة الفاصلة توضع بين القيمة وعالمة )'n)'\.
- .5 )'n)'\: الشرطة املعكوسة مع حرف )n )بين عالمتي تنصيص بين القيمتين املطلوب وضع سطر بينهما.
	- .6 2Value: القيمة املطبوعة سواء )نصيةأورقمية.... إلخ(

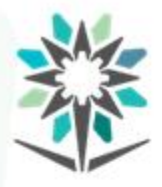

#### تسمح لغة بايثون بإضافة التعليقات للشيفرة البرمجية، حيث يستخدم المبرمجون التعليقات في لغات

البرمجة لشرح آلية عمل شيفرة معين أو توضيح شيفرة برمجية، حيث يتم عرض التعليق في كود املصدردون تنفيذه عند تنفيذ البرنامج.

• **كتابةتعليق من سطر واحد.**

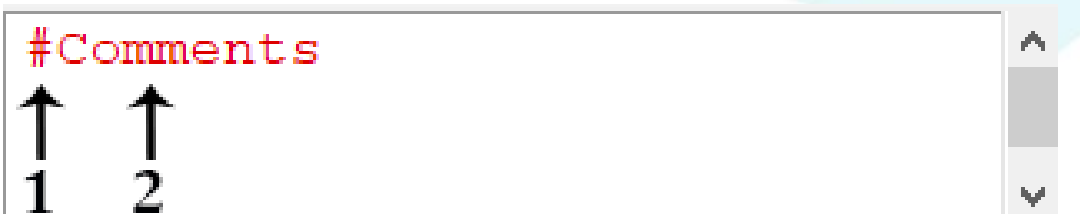

- ١. (#): رمز الشباك، يتم إضافته قبل كتابة التعليق، (بداية سطر التعليقات).
	- .2 Comments: التعليقات، حيث يتم كتابة التعليق املطلوب.

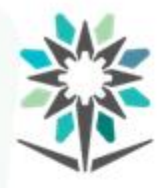

**كتابةالتعليقات فيلغةبايثون**المؤسسة العامة للتدريب التقنى والمهنى Technical and Vocational Training Corporation

• **كتابةتعليق من عدةأسطر.**

www.tvtc.gov.sa

 $\cdots \leftarrow 1$ Comments  $\leftarrow$  2 . . .

- .1 )'''(: عالمة التنصيص الثالثية، تدرج في بداية ونهاية التعليق.
- .2 Comments: التعليقات، يتم كتابتها بين عالمتي التنصيص الثالثية.

www.tvtc.gov.sa

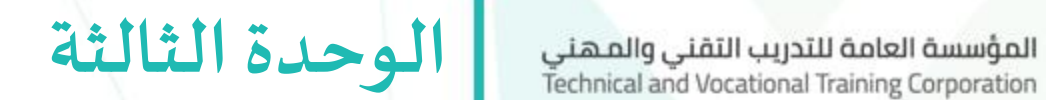

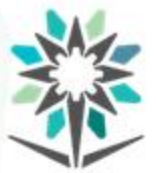

**أنواع البيانات واملتغيرات**

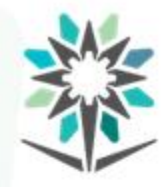

### **األهداف التفصيلية للوحدة**

- يوضح أنواع البيانات في لغة بايثون.
	- ٢. يستخدم الدوال في لغة بايثون.
		- ٣. يمثل المتغيرات في لغة بايثون.

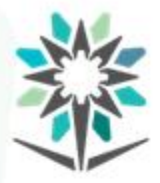

www.tvtc.gov.sa

#### **الوقتاملتوقع للتدريبعلى هذهالوحدة:** 15 ساعةتدريبية

**الوسائل التدريبيةاملساعدة:**

- جهاز حاسب آلي.
- جهاز عرض (Data Show).
	- محرركتابة Python

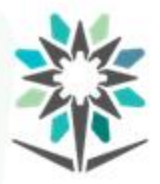

**البيانات في لغة بايثون** 

البيانات عبارة عن مدخالت يطلبها البرنامج من املستخدم أو املبرمج للعمل بشكل صحيح أوتنفيذ مهمةمعينة.

أنواع البيانات الأساسية في بايثون:

- األرقام Numbers.
- النوع المنطقي Boolean type.
	- متسلسالت حرفية Strings.
		- القوائم Lists.
		- املصفوفات Tuples.
			- املجموعات Sets.
		- القاموس Dictionary.

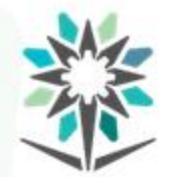

هي الرموز المستخدمة للتعبير عن الأعداد الصحيحة أو العشرية، مثل: (١، ٢، ٣، ٥, ١، ٢,١٤). **األرقام الصحيحةIntegers:**

هي الأعداد التي تكتب بدون استخدام الكسور أو الفواصل مثل (١ ، ٢ ، ٣)، في لغة بايثون يرمز لها باالختصار)int)،وتمثل بدالة()int.

**األرقام العشريةFloats:**

هي الأعداد التي تكتب باستخدام الكسور أو الفواصل مثل: (٢.٥ ، ٢.٥ ، ٣.١٤)، وفي لغة بايثون

يرمز لها بالاختصار (float)، وتمثل بدالة ()float.

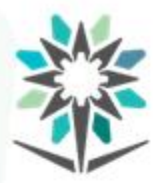

**النوع املنطقي و النصوص**

www.tvtc.gov.sa

**النوع املنطقي:** عبارة عن بيانات قد تحمل إحدى قيمتين )صح True )أو )خطأ False )فقط، ويمكن

تمثيلها بالأرقام (1 للصح) و (0 للخطأ). ويرمز له بالاختصار (bool)، وتمثل بدالة ()bool.

النتيجة:

False

 $print(5>8)$ 

**النصوص:** ترمز النصوص في لغة البرمجة للحروف والكلمات والجمل، فهي عبارة عن سلسلة من

الحروف أو الكلمات التي ليس لها حجم محدد، وفي لغة بايثون يرمز لها بـ (str)، وتمثل بدالته ()str.

print ('Python')

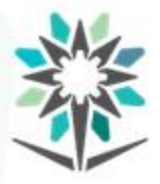

عبارة عن حاوية يتم إسناد القيمة لها من قبل المبرمج أو المستخدم، ويكون اسمها مختلف عن القيمة املسندة لها، وفي لغة بايثون يتم إسناد القيمة بطريقتين إما مباشرة من قبل املبرمج باستخدام )=( أو عن طريقةاملستخدم بداله()input.

**تنبيه:** في حالة عدم تحديد نوع املتغير عند اإلسناد املباشر باستخدام )=(، فإن بايثون يقوم ًبتحديد النوع تلقائيًا حسب قيمته.

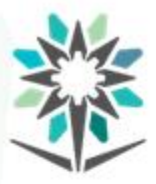

### **فيلغةبايثون يوجد عدة شروطالختيار اسم املتغير:**

- يجب إلا يحتوي اسم المتغير على مسافة.
- يمكن استخدام العالمة )\_( للفصل بين الكلمات في اسم املتغير.
	- يمكن التسمية بالعالمة )\_( فقط.
- يمنع استخدام الكلمات المحجوزة في تسمية المتغير مثل: import.
- لغة بايثون تعتبر الحروف الصغيرة والكبيرة حروف مستقلة، ولذلك يمكن استخدام الحرفين A وa، كأسماء لمتغيرين مختلفين.
	- اسم املتغير البد أن يبدأ بحرف أو )\_( ويمكن إضافةأرقام بعدهمامثل: 3A، وال يمكن بداية اسم املتغير برقم.

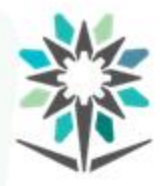

لتعيين قيم المتغيرات في لغة بايثون

يتم تعيين قيم المتغيرات في لغة بايثون من خلال طريقتين:

 $\ddot{\phantom{0}}$ اوال: **إسنادالقيم بواسطة**)**=**(**.**

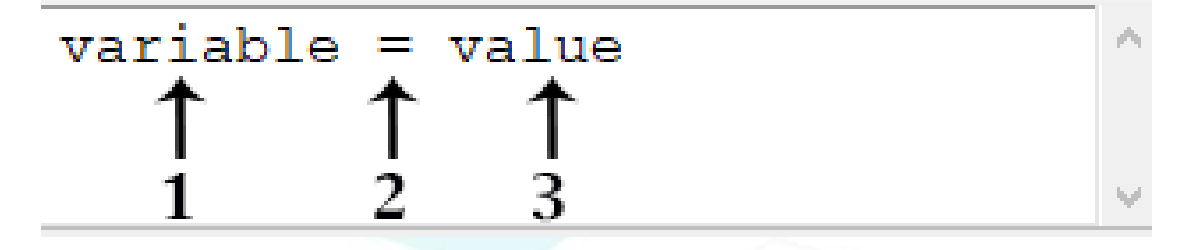

- .1 variable**:** اسم املتغير
- .2 )=(: هيرمز اإلسناد، بدونها ال يمكن إسنادالقيم للمتغير.
	- .3 value**:**قيمة املتغير.

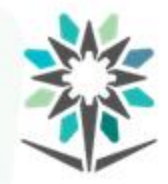

لتعيين قيم المتغيرات في لغة بايثون

#### **ا ثاني : إسنادالقيم بواسطةاملستخدم بدالة()input. ً**

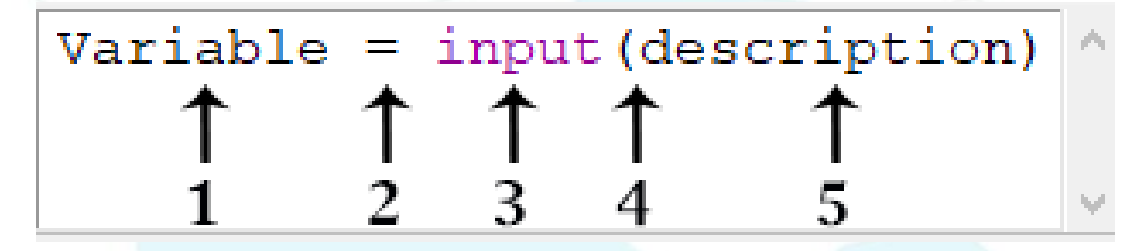

- .1 variable: اسم املتغير.
	- .2 )=(: عالمة اإلسناد.
- .3 input: دالة طلب املدخالت.
- .4 (): عالمة قوس دالة طلب املدخالت.
- 0. description: موقع كتابة وصف المدخلات المطلوبة، (جزء اختياراي ليس ضروري كتابة وصف لعمل الدالة).

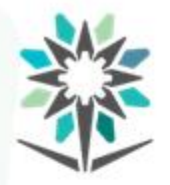

**طباعةمحتوى املتغيرات**

www.tvtc.gov.sa

يتم طباعة محتوى المتغيرات من خلال استخدام دالة ()printواستدعاء اسم المتغير.

- print (Variables)
	- .1 دالة ()printللطباعة.
	- .2 اسم املتغير املطلوب طباعة محتواه.

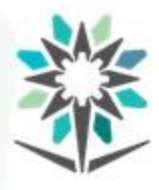

**إسناد أكثر من قيمة بواسطة دالة ()inputمع دالة ()split**

www.tvtc.gov.sa

Variable=input (Description).split ('Separator') ^  $\begin{matrix} 1 & 1 & 1 \\ 1 & 2 & 3 & 4 \end{matrix}$  $\begin{array}{cc} \uparrow & \uparrow \\ 6 & 7 \end{array}$ variable: اسم املتغير. )=(: عالمة اإلسناد. input: دالة طلب املدخالت. (): عالمة قوس دالة طلب املدخالت. description: موقع كتابة وصف المدخلات المطلوبة، (الدالة تعمل بدون وصف). ).(: نقطة الفصل بين اسم املتغير والدالة. split: دالة فصل املدخالت. (): عالمة قوس دالة طلب املدخالت. separator: الفاصل المطلوب استخدامه، عند تركة فارغ سوف يكون الفاصل مسافة، عند إضافة فاصلة لابد من وضعه بين عالمة تنصيص.

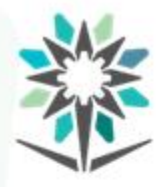

**تحديد نوع املتغيرات قبل إسنادها**

www.tvtc.gov.sa

 $Variable = type (input (description))$  $\uparrow$   $\uparrow$   $\uparrow$   $\uparrow$   $\uparrow$   $\uparrow$   $\uparrow$   $\uparrow$   $\uparrow$   $\uparrow$ 

- .1 variable: اسم املتغير.
	- .2 )=(: عالمة اإلسناد.
- .3 type: تحديد نوع بيانات املدخالت مثل: int، float.
	- .4 )(: عالمة قوس نوع البيانات.
	- .5 input: دالة طلب املدخالت من املستخدم.
		- .6 )(: عالمة قوس دالة طلب املدخالت.
- .7 description: موقع كتابة وصف املدخالت املطلوبة.

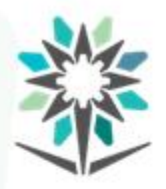

**معرفةأنوع البياناتفيلغةبايثون** المؤسسة العامة للتدريب التقني والمهني<br>Technical and Vocational Training Corporation

فيلغةبايثون يمكن عرض نوع البيانات املدخلةمن خالل دالة()type**.**

type (variable)

.1 type**:** اسم الدالة.

.2 )(: قوس الدالة.

.3 variable**:** اسم املتغير.

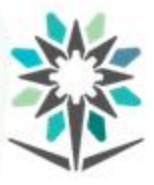

يتم تخزين النصوص في لغة بايثون في مصفوفة ذات بعد واحد من الحروف، حيث يتم حجز رقم في الذاكرة لكل حرف من حروف النص، وتبدأ املصفوفة من الرقم ]0[، حيث يكون في البرمجة بداية العد من الرقم ]0[ وليس الرقم ]1[، بناء على ذلك تستطيع طباعة أحرف معينة من ًالنصوص معتمدًا على مكانها في المصفوفة.

تخزين كلمة TVTC في المصفوفة

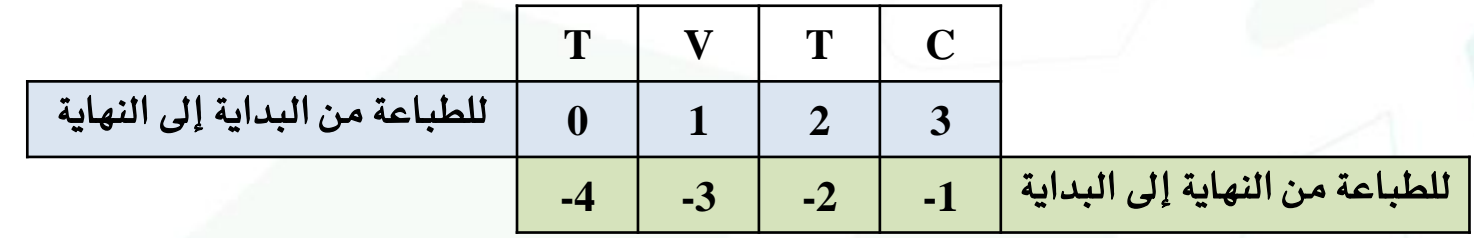

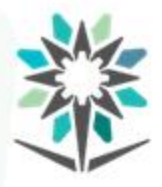

**طباعة حرف معين من النص**

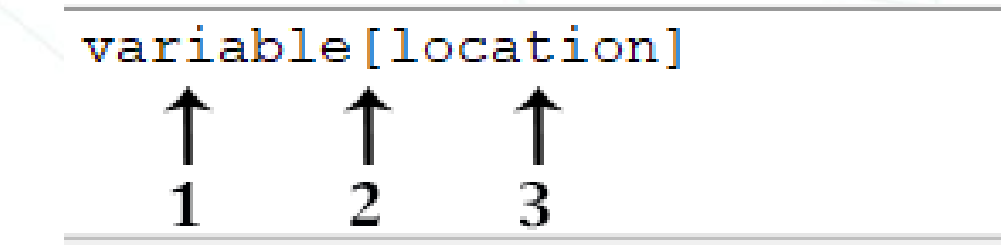

- .1 variable: اسم املتغير.
	- .2 [ ]: قوس املصفوفة
- .3 location: رقم الحرفاملطلوب فيالذاكرة.

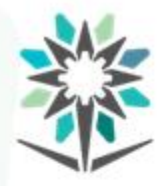

**اقتطاع جزء معين من النص**

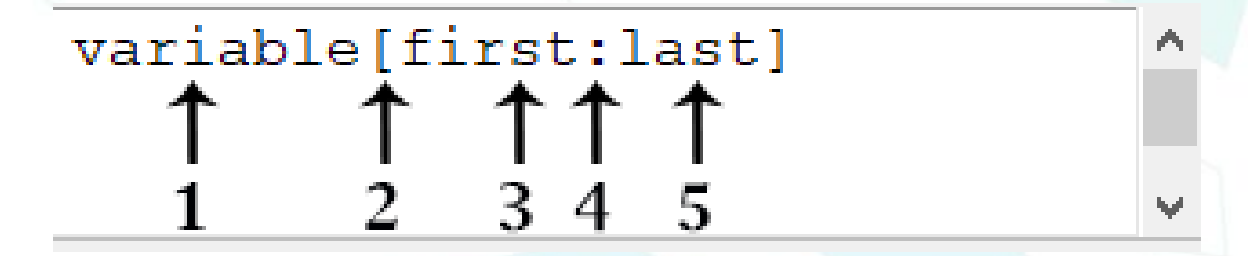

- .1 variable: اسم املتغير.
	- ٢. [ ]: قوس المصفوفة
- ٣. first: رقم أول حرف مطلوب اقتطاعه.
- ٤. (:): نقطتان راسيتان للفصل بين البداية والنهاية.
- 0. last: رقم آخر حرف مطلوب اقتطاعه، (الرقم غير مشمول في الاقتطاع).

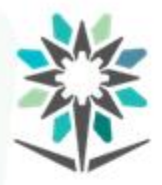

**دوال تتعامل مع النصوص فيلغةبايثون**

#### **دالة ()strip:**

عبارة عن دالة جاهزة تقوم بحذف المسافات الموجودة في بداية ونهاية القيم المدخلة.

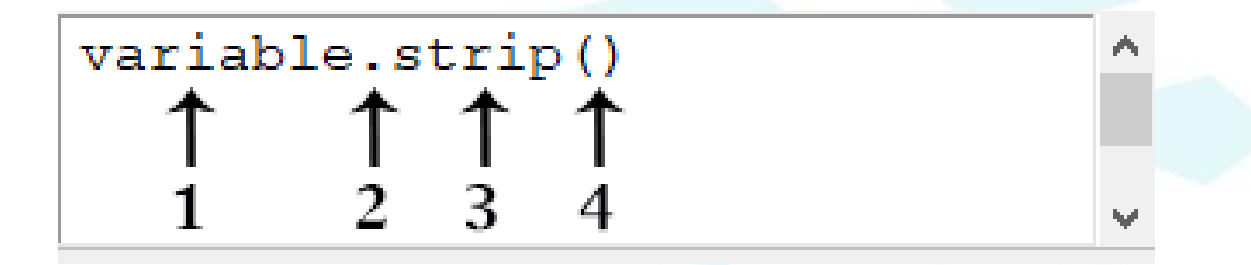

- .1 variable: اسم املتغير.
- .2 ).(: نقطة الفصل بين اسم املتغير والدالة.
	- .3 strip: اسم الدالة.
	- .4 )(: قوس الدالة.

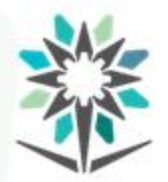

**دوال تتعامل مع النصوص فيلغةبايثون**

#### **دالة**()capitalize:

عبارة عن دالة جاهزة تقوم بتحويل الحرف الأول إلى حرف كبير. هذه الدالة تعمل مع اللغة الإنجليزية.

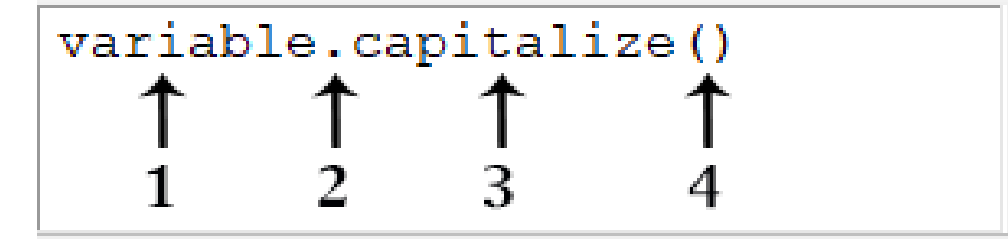

- .1 variable: اسم املتغير.
- .2 ).(: نقطة الفصل بين اسم املتغير والدالة.
	- .3 capitalize: اسم الدالة.
		- .4 )(: قوس الدالة.

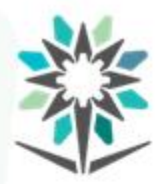

**دوال تتعامل مع النصوص فيلغةبايثون**

**دالة** ()upper**:**

عبارة عن دالة جاهزة تقوم بتحويل حروف النص المدخل من حروف صغيرة إلى كبيرة.

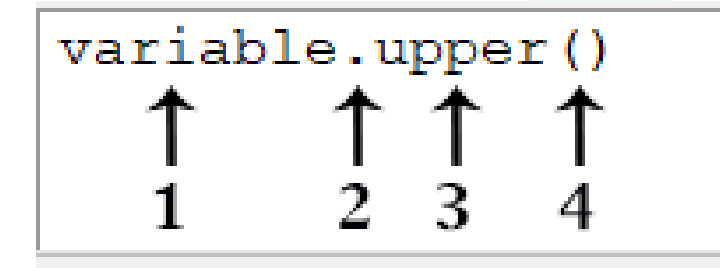

- .1 variable: اسم املتغير.
- .2 ).(: نقطة الفصل بين اسم املتغير والدالة.
	- .3 upper: اسم الدالة.
		- .4 )(: قوس الدالة.
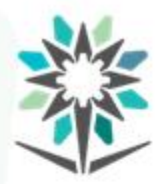

**دوال تتعامل مع النصوص فيلغةبايثون**

**دالة** ()lower**:**

عبارة عن دالة جاهزة تقوم بتحويل حروف النص المدخل من حروف كبيرة إلى صغيرة.

variable.lower()  $\begin{matrix} 1 & 1 & 1 \\ 1 & 2 & 3 & 4 \end{matrix}$ 

- .1 variable: اسم املتغير.
- .2 ).(: نقطة الفصل بين اسم املتغير والدالة.
	- .3 lower: اسم الدالة.
		- .4 )(: قوس الدالة.

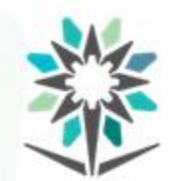

**دوال تتعامل مع النصوص فيلغةبايثون**

**دالة**()title:

عبارة عن دالة جاهزة تقوم بتحويل أول حرف من كل كلمة إلى حرف كبير.

### variable.title()  $\begin{matrix} \uparrow & \uparrow & \uparrow & \uparrow \\ \downarrow & \downarrow & \downarrow & \downarrow & \downarrow \end{matrix}$

- .1 variable: اسم املتغير.
- .2 ).(: نقطة الفصل بين اسم املتغير والدالة.
	- .3 title: اسم الدالة.
	- .4 )(: قوس الدالة.

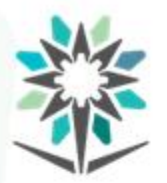

**تحويل نوع املدخالت في لغة بايثون**

**دالة**()eval:

عبارة عن دالة جاهزة في بايثون تستخدم لحساب العمليات الحسابية.

variable=eval(input(description))  $\wedge$  $\begin{array}{cccccccc}\n\uparrow & \uparrow & \uparrow & \uparrow & \uparrow & \uparrow & \uparrow \\
\uparrow & \uparrow & \uparrow & \uparrow & \uparrow & \uparrow & \uparrow \\
\uparrow & \uparrow & \uparrow & \uparrow & \uparrow & \uparrow & \uparrow\n\end{array}$ 

- .1 variable: اسم املتغير.
	- .2 )=(: عالمة اإلسناد.
		- .3 eval: اسم الدالة.
			- .4 (): قوس دالة.
- .5 input: دالة طلب املدخالت.
- .6 (): عالمة قوس دالة طلب املدخالت.
- .7 description: موقع كتابة وصف املدخالت املطلوبة.

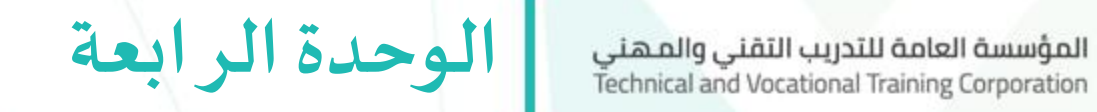

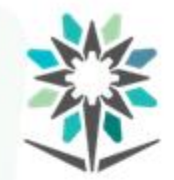

# **العمليات الحسابية**

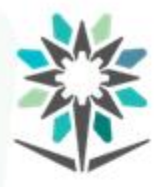

### **األهداف التفصيلية للوحدة**

www.tvtc.gov.sa

- ينفذ التعابير الرياضية في لغة بايثون.
- ٢. يستعمل الدوال الرياضية في لغة بايثون.
- ٣. يستدعي المكتبة مع دوالها في لغة بايثون.
- ٤. يطبق معاملات الإسناد الرياضية في لغة بايثون.

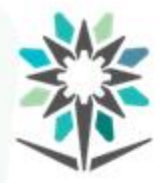

### الوقت المتوقع للتدريب على هذه الوحدة: ١٥ ساعة تدريبية.

الوسائل التدريبية المساعدة:

- جهاز حاسب آلي.
- جهاز عرض (Data Show).
	- محرركتابة Python.

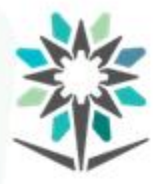

تستطيع لغة بايثون حل العمليات الرياضية وتستخدم الترتيب المتفق عليه من قبل الرياضيين لحل تكل العمليات مع اختلاف بسيط في استخدام بعض الرموز وذلك ما سنوضحه في هذه الوحدة **يتم حل العملياتالحسابيةفيلغةبايثون بطرقتين:**

- عن طريق Shellمباشرة.
- عن طريق كتابة الكود البرمجي بالمتغيرات والشروط أو استخدام دالة ()eval.

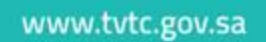

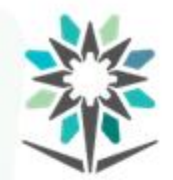

**رموزاملعامالتالحسابية** المؤسسة العامة للتدريب التقني والمهني<br>Technical and Vocational Training Corporation

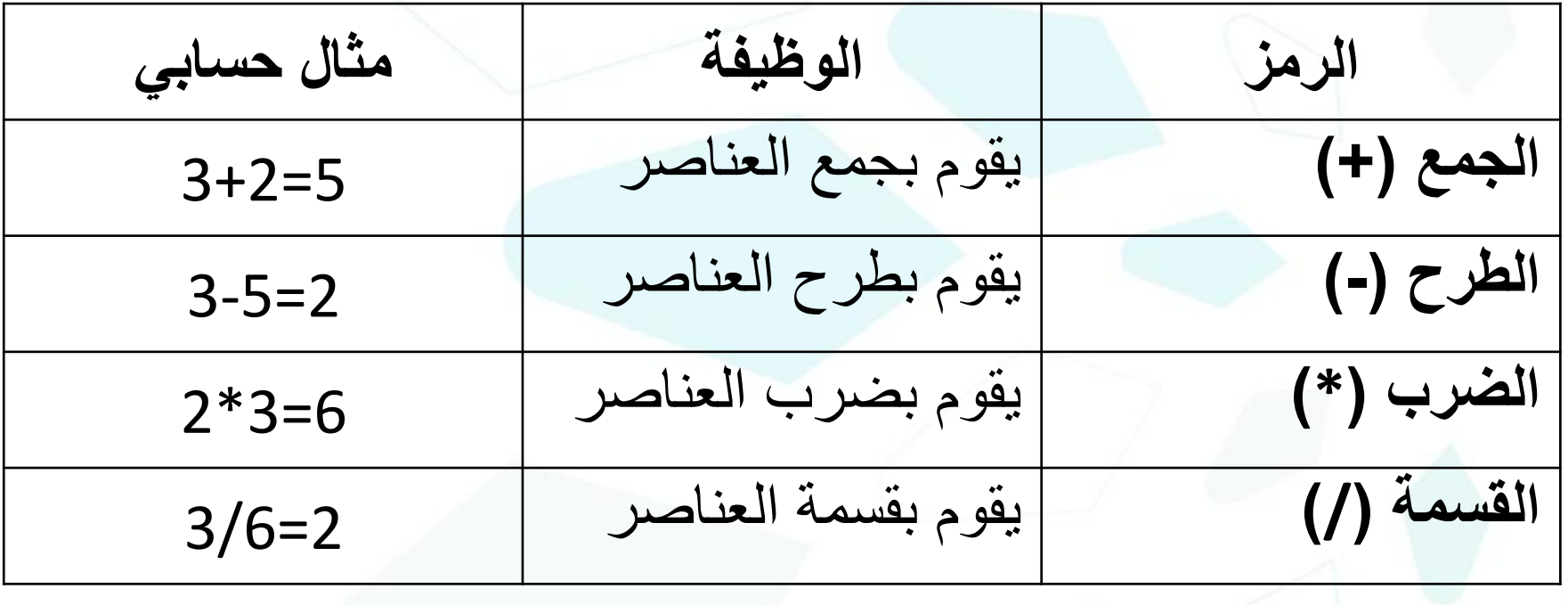

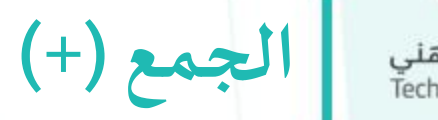

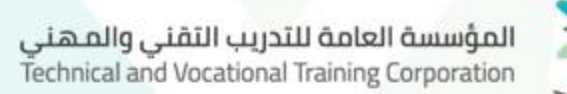

### طريقة تعامل لغة بايثون مع الجمع في Shell:

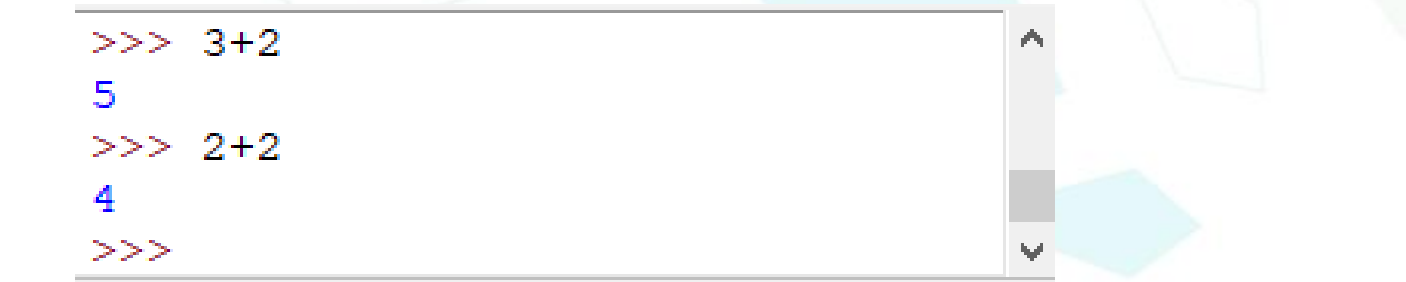

### طريقة تعامل لغة بايثون مع الجمع في البرمجة:

 $1 \rightarrow \text{N1}$ =int (input ('1st Num (Int): '))  $2 \rightarrow N2 =$ float(input('2nd Num(Float): '))  $3 \longrightarrow x = N1 + N2$  $4$  print (x)  $5 \longrightarrow \text{print}(N1+N2)$ 

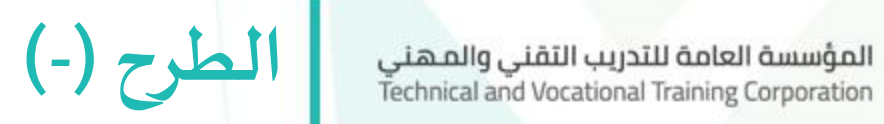

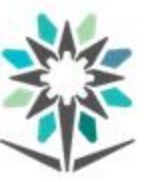

### طريقة تعامل لغة بايثون مع الجمع في Shell:

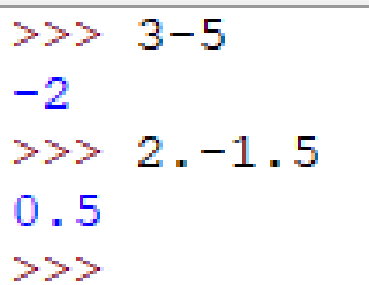

### طريقة تعامل لغة بايثون مع الجمع في البرمجة:

 $1 \rightarrow x = \text{int}(\text{input}('1st Num(Int)): '))$  $2 \rightarrow y =$  float (input ('2nd Num (Float): '))  $3 \rightarrow r = x - y$  $4 \rightarrow$  print (r)  $5 \rightarrow$  print (x-y)

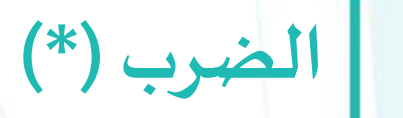

المؤسسة العامة للتدريب التقني والمهني<br>Technical and Vocational Training Corporation

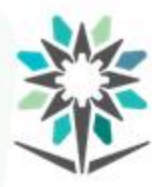

### طريقة تعامل لغة بايثون مع الجمع في Shell:

 $>>$  5\*5 25  $>> 2.5*2.5$ 6.25 >>>

### طريقة تعامل لغة بايثون مع الجمع في البرمجة:

 $1 \rightarrow N1 = \text{int}(\text{input}('1st Num(Int)) : '))$  $2 \rightarrow N2 =$  float (input ('2nd Num (Float): '))  $3 \longrightarrow x = N1 N2$  $print(x)$ print (N1\*N2)

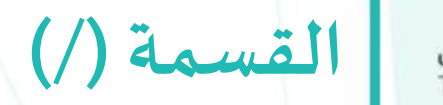

المؤسسة العامة للتدريب التقني والمهني<br>Technical and Vocational Training Corporation

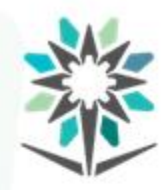

### طريقة تعامل لغة بايثون مع الجمع في Shell:

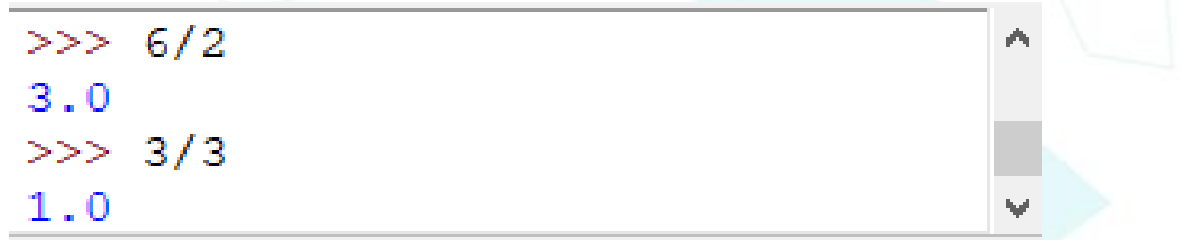

### طريقة تعامل لغة بايثون مع الجمع في البرمجة:

```
1 \rightarrow N1 = \text{int}(\text{input}('1st Num(Int)): '))2 \rightarrow N2 =float(input('2nd Num(Float): '))
3 \rightarrow x = N1/N24 print (x)
5 \longrightarrow print(N1/N2)
```
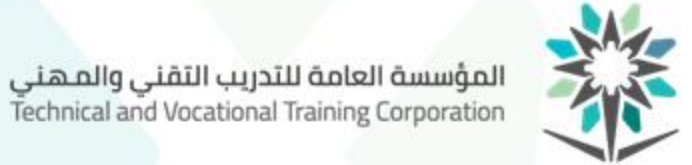

طريقة تعامل لغة بايثون مع الجمع في Shell:  $>>$  5%2  $>>$  5%1.5  $0.5$ >>> طريقة تعامل لغة بايثون مع الجمع في البرمجة:  $1 \rightarrow N1 = \text{int}(\text{input}('1st Num(Int)): '))$  $2 \rightarrow N2 =$ float(input('2nd Num(Float): '))

**باقي القسمة )%(**

 $3 \rightarrow x = N1$ <sup>8</sup>N<sub>2</sub>  $4 \rightarrow \text{print}(x)$  $5 \rightarrow$  print (N1%N2)

 $\mathbf{1}$ 

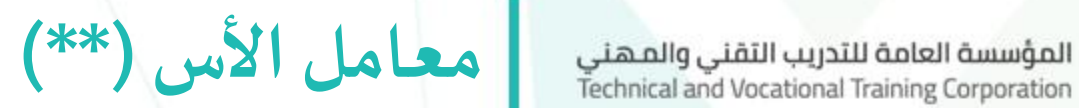

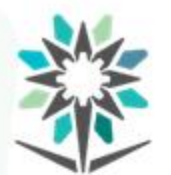

طريقة تعامل لغة بايثون مع الجمع في Shell:

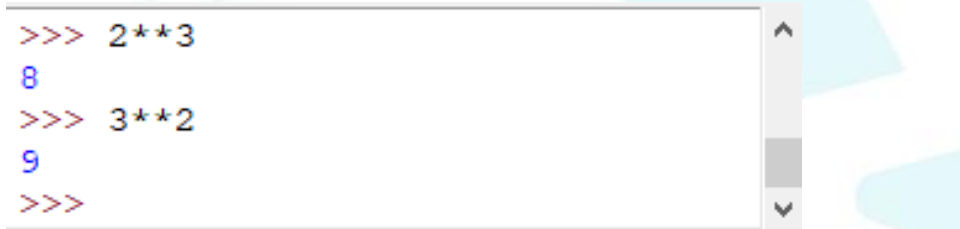

### طريقة تعامل لغة بايثون مع الجمع في البرمجة:

 $1 \longrightarrow N1 = \text{float}(input('1st Num: '))$  $2 \rightarrow N2 =$ float (input ('2nd Num (Expo): '))  $3 \rightarrow x = N1 \cdot N2$  $4 \longrightarrow \text{print}(x)$  $5 \longrightarrow \text{print}(N1**N2)$ 

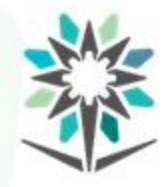

## **أولويات املعامالت الحسابية**

www.tvtc.gov.sa

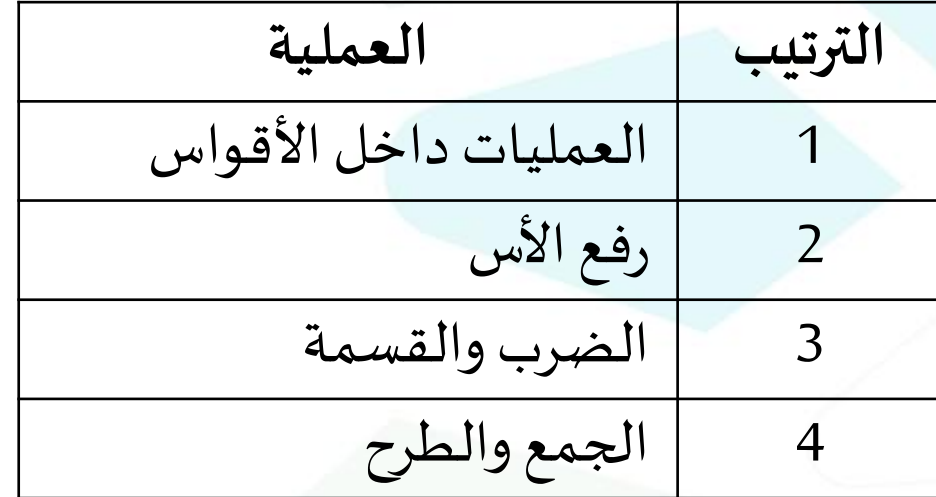

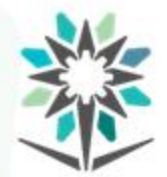

**كتابة التعابير الحسابية**

يقصد بالتعابير الحسابية هنا املعادالت الرياضية، في بايثون يتم دعم كتابة املعادالت الرياضية وتنفيذها وذلك من خلال تحويل وترتيب العمليات.

$$
\frac{3+4x}{5} - \frac{10(y-5)(a+b+c)}{x} + 9\left(\frac{4}{x} + \frac{9+x}{y}\right)
$$

 $(3 + 4 * x) / 5 - 10 * (y - 5) * (a + b + c) / x + 9 * (4 / x + (9 + x) / y)$ كما تلاحظ تم تحويل الكسور إلى أقواس وكتابة المقام والبسط بتعبير رياضي مبسط مبني على رموز العمليات الرياضية في بايثون.

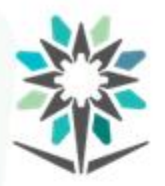

المؤسسة العامة للتدريب التقنى والمهنى Technical and Vocational Training Corporation

**دالة()max:**

عبارة عن دالة تقوم باختيار القيمة الكبرى لمجموعة من القيم، سواء نصية أو رقيمة.

**دوال رياضية جاهزةفيلغةبايثون**

 $max(n1, n2, n3...)$ 

11111

1 2 3 4 5

.1 يتم كتابة max.

.2 فتح القوس.

.3 وضع القيمة األولى أو املتغير.

٤. وضع علامة فاصلة.

ه. إضافة القيمة الثانية أو المتغير (الاستمرار بوضع الفاصلة والقيمة حسب المطلوب).

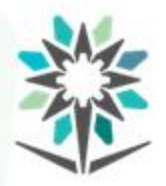

المؤسسة العامة للتدريب التقنى والمهنى Technical and Vocational Training Corporation

**دوال رياضية جاهزةفيلغةبايثون**

#### **دالة()min:**

عبارة عن دالة تقوم باختيار القسمة الصغرى لمجموعة من القيم، سواء نصية أو رقمية.

6

 $min(n1, n2, n3...)$ 

1 1111

1 2 3 4 5

- .1 يتم كتابة min.
	- .2 فتح القوس.
- .3 وضع القيمة األولى أو املتغير.
	- ٤. وضع علامة فاصلة.
- ه. إضافة القيمة الثانية أو المتغير (الاستمرار بوضع الفاصلة والقيمة حسب المطلوب).

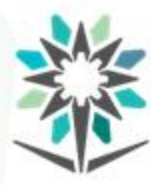

**دوال رياضية جاهزةفيلغةبايثون**

#### **دالة()pow:**

عبارة عن دالة تقوم بحساب نتيجة رفع الأساس إلى قوة الأس.

pow  $(x, z)$ 1 1 1 1 1 1  $1 \t2 \t3 \t4 \t5 \t6$ 

> كتابة اسم الدالة pow. فتح القوس بعد اسم الدالة. )x )مكان إضافة الرقم. وضع الفاصلة. )z )مكان إضافةرقم األس. إغلاق القوس بعد رقم الأس.

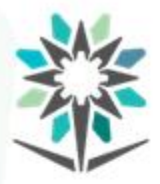

**دوال رياضية جاهزةفيلغةبايثون**

www.tvtc.gov.sa

#### **دالة()round:**

عبارة عن دالة تقوم بتقريب العدد العشري إلى أقرب عدد صحيح أو إلى أقرب خانة عشرية مطلوبة. ً<br>أ اوال: التقريب إلى أقرب عدد صحيح.

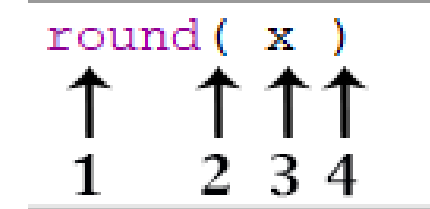

.1 كتابة اسم الدالة round. .2 فتح عالمة القوس مباشرة بعد اسم الدالة. .3 كتابة الرقم أو املتغير املطلوب تقريبه. .4 إغالق القوس بعد الرقم.

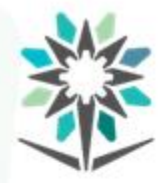

**دوال رياضية جاهزةفيلغةبايثون**

ثانيًا: التقريب إلى أقرب عدد عشري. ً<br>أ

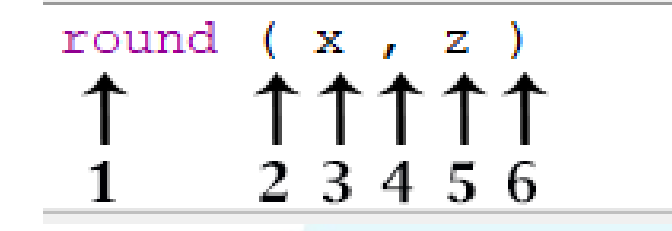

- .1 كتابة اسم الدالة round.
- .2 فتح عالمة القوس مباشرة بعد اسم الدالة.
	- .3 كتابة الرقم أو املتغير املطلوب تقريبه.
		- .4 إضافة فاصلة.
- ٥. كتابة عدد الأرقام العشرية المطلوب التقريب لها، علماً بأن الرقم يجب أن يكون رقمًا صحيحاً . ֧֝<br>֧֧֧֩֕֓֓֝֓֓֓֓֓֓֓֓֓֓֓<u>֚</u> ֧֝<br>֧֧֧֧֧֧֧֧֧֩֕֓֓֓֓֓֓֓֓֓֓֓֓֓֓֝֬֝֓֓֝֬֓֓֝֬֝֓֓֝֬֝֓ ์<br>ี<br>ก
	- .6 إغالق القوس بعد الرقم.

www.tvtc.gov.sa

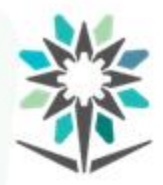

**دوال رياضية جاهزةفيلغةبايثون**

### **دالة()sqrt:**

- عبارة عن دالة تقوم بحساب الجذر التربيعي للرقم.
- $sqrt(x)$  $\uparrow$   $\uparrow$   $\uparrow$   $\uparrow$ 
	- .1 كتابة اسم الدالة sqrt.
	- .2 فتح القوس بعد اسم الدالة وإغالقه بعد كتابة الرقم.
		- .3 )x )مكان إضافة الرقم.

www.tvtc.gov.sa

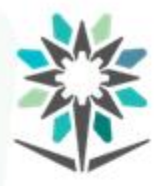

املكتبات في البرمجة عبارة مجموعة من املتغيرات، والدوال، يمكن تضمينها ضمن الشيفرة البرمجي الخاص، حيث قام مجموعة من املطورين بكتابتها ونشرها لتصبح متاحة للجميع والهدف منها تسهيل تنفيذ أمورمعينة.

طرق استدعاء المكتبات في لغة بايثون:

- استدعاءاملكتبةبدون دوال )importx).
- .)from ximport\*( استدعاءاملكتبةمعالدوال•
- .)from ximport name(املكتبة استدعاءدالةمعينةمن•

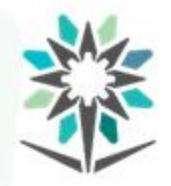

**استدعاءاملكتبةبدون دوال )x import)** المؤسسة العامة للتدريب التقنى والمهنى Technical and Vocational Training Corporation

في هذه الطريقةيتم استدعاءاملكتبةبدون أي دالة.

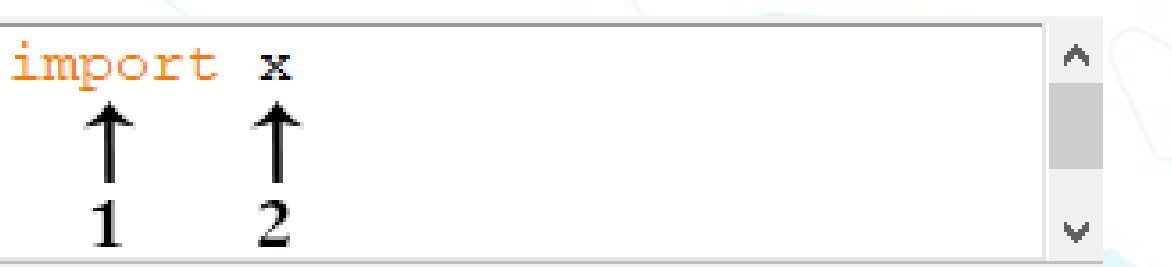

- .1 في بداية الشيفرة البرمجية كتابة كلمة importفي البداية.
	- .2 إضافة مسافة ثم كتابة اسم املكتبة مكان )x).

www.tvtc.gov.sa

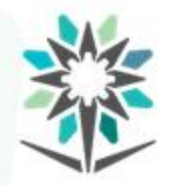

**استدعاء املكتبة مع الدوال )\* import x from)** www.tvtc.gov.sa

### في هذه الطريقة يتم استدعاء المكتبة مع جميع الدوال.

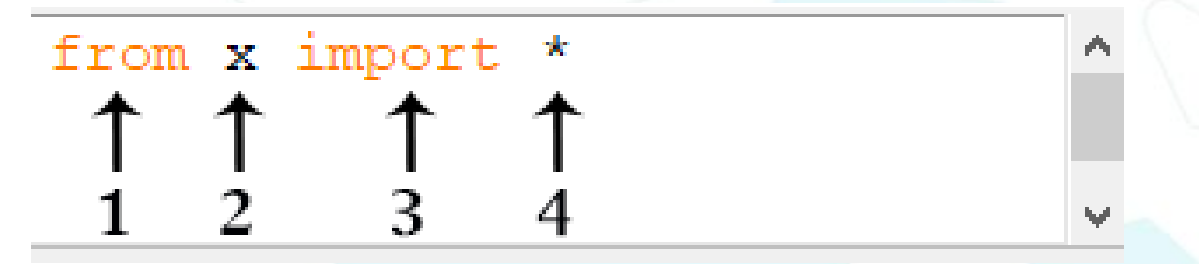

- .1 في بداية الشيفرة البرمجية كتابة كلمة fromفي البداية.
	- .2 إضافة مسافة ثم كتابة اسم املكتبة مكان )x).
		- .3 إضافة مسافة ثم كتابة كلمة import.
		- .4 إضافة مسافة ثم إضافة عالمة الضرب )\*(.

### **استدعاء دالة معينة من املكتبة**

**)from x import name(**

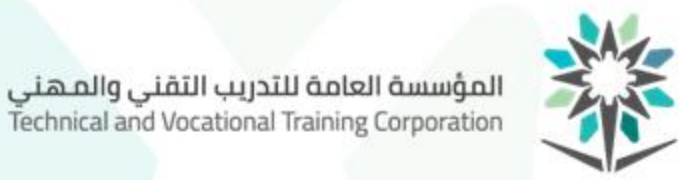

### في هذه الطريقةيتم استدعاءدالةمعين من املكتبة.

from x import name  $\begin{matrix} \uparrow & \uparrow & \uparrow \\ 1 & 2 & 3 \end{matrix}$ 

- .1 في بداية الشيفرة البرمجية كتابة كلمة fromفي البداية.
	- .2 إضافة مسافة ثم كتابة اسم املكتبة مكان )x).
		- .3 إضافة مسافة ثم كتابة كلمة import.
	- .4 إضافة مسافة ثم كتابة اسم الدالة مكان )name).

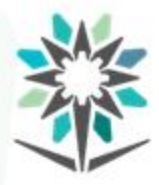

**معامالت اإلسناد الرياضية**

www.tvtc.gov.sa

في لغة بايثون يوجد خمس معاملات إسناد رياضية.

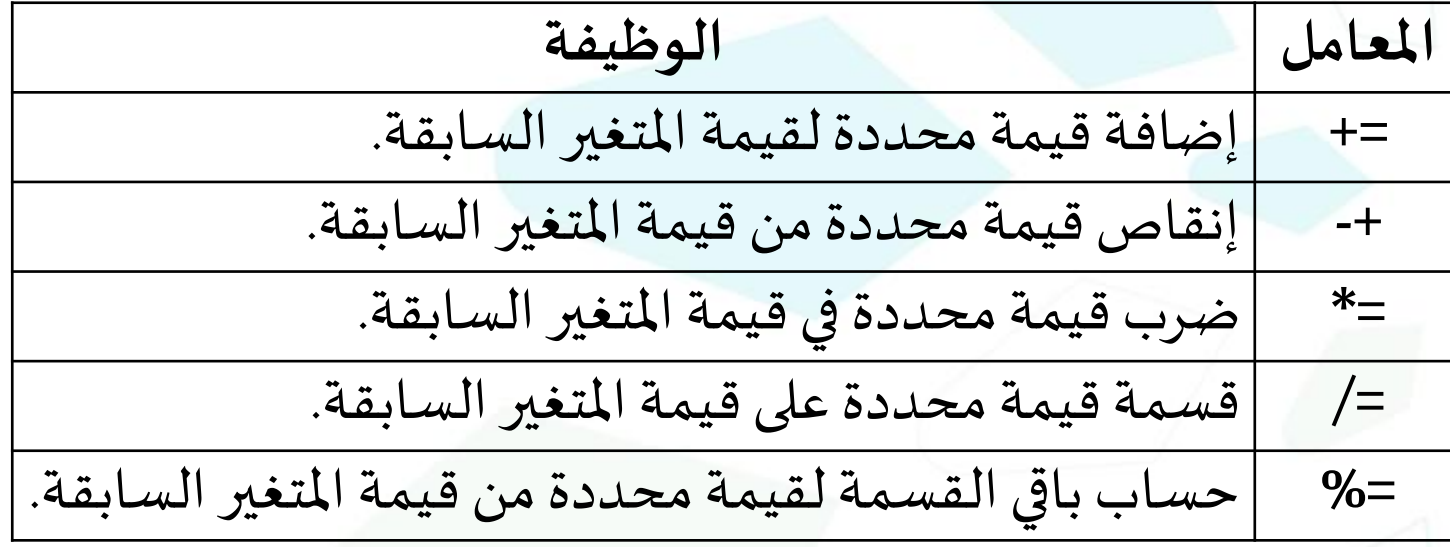

**معامل )=+(** المؤسسة العامة للتدريب التقني والمهني<br>Technical and Vocational Training Corporation

النتيجة:

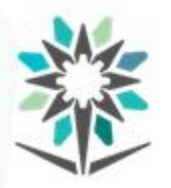

### يقوم المعامل (=+) بإضافة قيمة محددة إلى قيمة متغير سابقة، حيث لا يقوم بحذف أو استبدال

֧֦֧֝<u>֓</u> القيمة المسندة إلى المتغير مسبقًا.

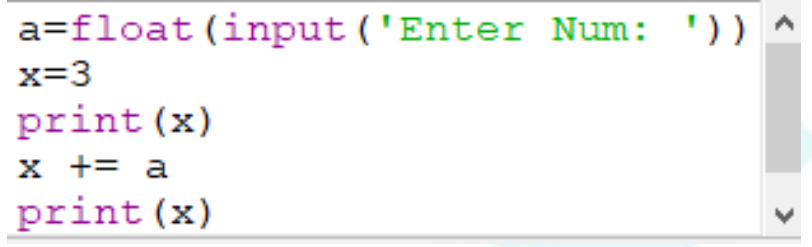

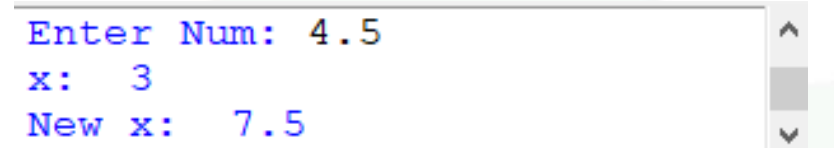

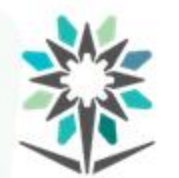

النتيجة:

### يقوم المعامل (=-) بإنقاص قيمة محددة إلى قيمة متغير سابقة، حيث لا يقوم بحذف أو استبدال

֧֦֧֝<u>֓</u> القيمة المسندة إلى المتغير مسبقًا.

**معامل )=-(**

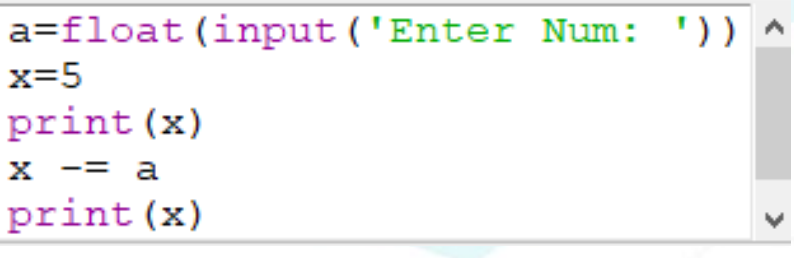

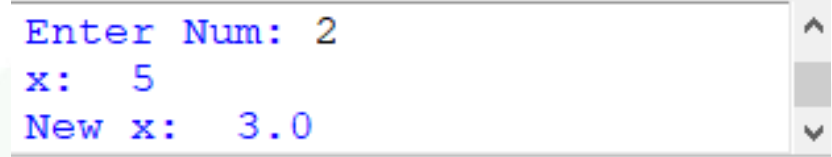

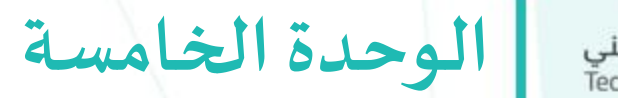

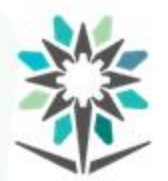

المؤسسة العامة للتدريب التقني والمهني<br>Technical and Vocational Training Corporation

# **العمليات العالقية والنطقية**

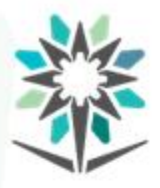

### **األهداف التفصيلية للوحدة**

www.tvtc.gov.sa

- ١. يكتب التعابير الشرطية والمنطقية في لغة بايثون.
- ٢. يستخدم دوال الأرقام العشوائية في لغة بايثون.
	- ٣. يشرح أخطاء البرمجة في لغة بايثون.

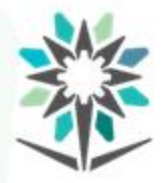

الوقت المتوقع للتدريب على هذه الوحدة: ١٥ ساعة تدريبية.

الوسائل التدريبية المساعدة:

- جهاز حاسب آلي.
- جهاز عرض (Data Show).
	- محرركتابة Python.

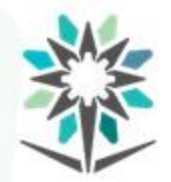

- عبارة عن معاملات تستخدم لمقارنة القيم مع بعضها، حيث تقوم بمقارنة القيم من حيث الأكبر أواألصغر أوالتساوي.
	- في لغة بايثون هنالك أربع معاملات للمقارنة:
		- .1 معامل أصغر من )>(.
	- .2 معامل أصغر من أويساوي )=>(.
		- .3 معامل أكبرمن )<(.
		- .4 معامل أكبرمن أويساوي )=<(.

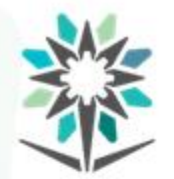

هو رمز رياضي يدل على عدم المساواة بين قيمتين. ويستخدم للدلالة على أن الطرف الأيسر في

المتباينة أصغر من الطرف الأيمن.

- $\uparrow$   $\uparrow$   $\uparrow$ 
	- .1 كتابة قيمة الطرف االيسر مكان )A).
	- .2 إضافةمسافةقبل وبعد عالمةاملقارنة)<(.

**معامل أصغر من )>(**

.3 كتابة قيمة الطرف األيمن مكان )B).

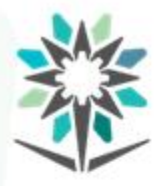

**معامل أصغرمن أويساوي )=>(**

هو رمز رياضي يدل على عدم المساواة أو المساواة بين قيمتين. ويستخدم للدلالة على أن الطرف

الأيسر في المتباينة أصغر من الطرف الأيمن أو يساويه.

- $\begin{array}{c} \mathbb{A} \subset \mathbb{B} \\ \uparrow \uparrow \uparrow \\ 1 \quad 2 \quad 3 \end{array}$ 
	- .1 كتابة قيمة الطرف االيسر مكان )A).
	- .2 إضافةمسافةقبل وبعد عالمةاملقارنة)=<(.
		- .3 كتابة قيمة الطرف األيمن مكان )B).

△ > B<br>↑↑↑

 $123$ 

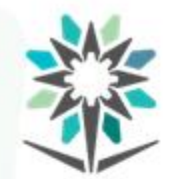

**معامل أكبر من )<(** المؤسسة العامة للتدريب التقنى والمهنى Technical and Vocational Training Corporation

# هو رمز رياضي يدل على عدم المساواة بين قيمتين. ويستخدم للدلالة على أن الطرف الأيسر في

المتباينة أكبر من الطرف الأيمن.

- .1 كتابة قيمة الطرف االيسر مكان )A).
- .2 إضافةمسافةقبل وبعد عالمةاملقارنة)>(.
	- .3 كتابة قيمة الطرف األيمن مكان )B).
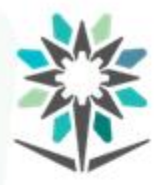

**معامل أكبرمن أويساوي )=<(**

www.tvtc.gov.sa

هو رمز رياضي يدل على عدم المساواة أو المساواة بين قيمتين. ويستخدم للدلالة على أن الطرف الأيسر في المتباينة أكبر من الطرف الأيمن أو يساويه.

- <u></u> ት >⊨ Β<br>ተ ተ ተ  $1\quad 2\quad 3$ 
	- .1 كتابة قيمة الطرف االيسر مكان )A).
	- .2 إضافةمسافةقبل وبعد عالمةاملقارنة)=>(.
		- .3 كتابة قيمة الطرف األيمن مكان )B).

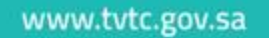

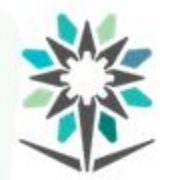

#### عبارة عن معاملات مقارنة حيث تقوم بمقارنة القيم من حيث التساوي أو عدم التساوي.

- فيلغةبايثون يوجد معاملين للمساواة:
	- **.1 معامل املساواة**)==(
	- **.2 معامل عدم املساواة**)=!(

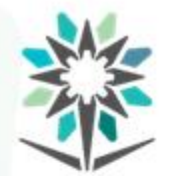

### عبارة عن معامل يقوم بمقارنة القيمة هل تساوي القيمة األخرى، حيث يكون الجواب صح أو

**معامل املساواة )==(**

خطأفقط.

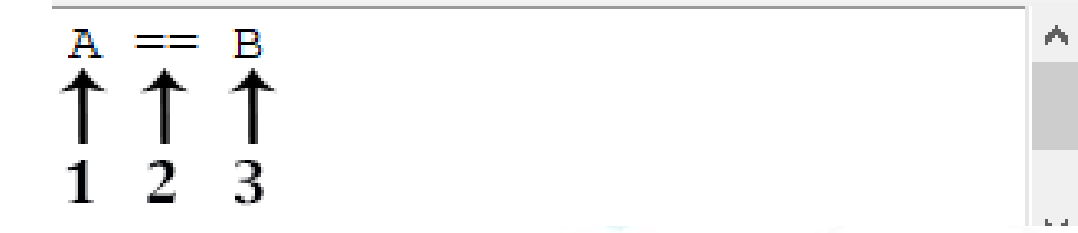

- .1 القيمةاألول تكون مكان )A).
- .2 إضافة مسافة ثم عالمة )==( ثم مسافة.
	- .3 القيمةالثانيةتكون مكان )B).

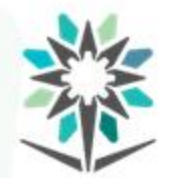

**معامل عدم املساواة )=!(**

# عبارة عن معامل يقوم بمقارنة القيمة هل هي مساوية للقيمة الأخرى، حيث يكون الجواب صح أو

خطأفقط.

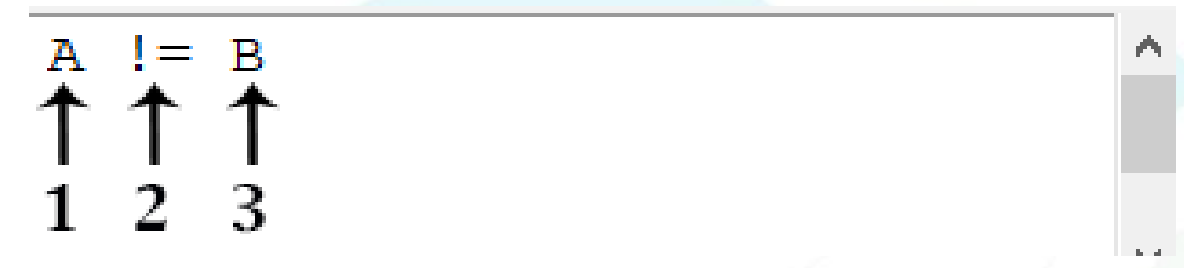

- .1 القيمةاألول تكون مكان )A).
- .2 إضافة مسافة ثم عالمة )=!( ثم مسافة.
	- .3 القيمةالثانيةتكون مكان )B).

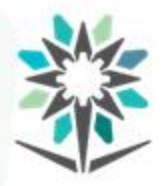

القيم المنطقية ترمز إلى الأشياء التي لا تحتمل أكثر من احتمالين وهما إما صح وإما خطأ، حيث تساعدنا في صناعة الشروط والقيود على شيء معين وبالتالي تمنحنا تحكماً أكبر في الشيفرة ً<br>أ البرمجية.

المعاملات المنطقية في لغة بايثون تنقسم إلى ثلاث اقسام هي:

- **املعامل** and.
	- **املعامل** or.
- **املعامل** not.

www.tvtc.gov.sa

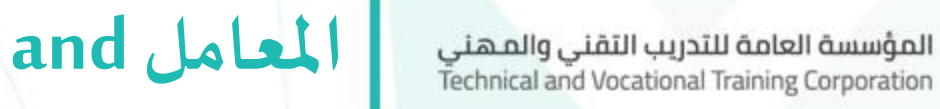

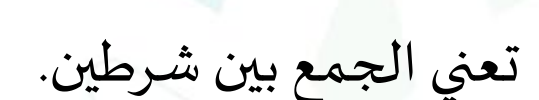

A and B  $\begin{array}{cc} \uparrow & \uparrow & \uparrow \\ \uparrow & \uparrow & \uparrow \\ 1 & 2 & 3 \end{array}$ 

- .1 يتم كتابةالشرطاألول مكان )A).
- .2 يتم إضافة مسافة قبل وبعد معامل )and).
	- .3 يتم كتابة الشرط الثاني مكان (B(.

www.tvtc.gov.sa

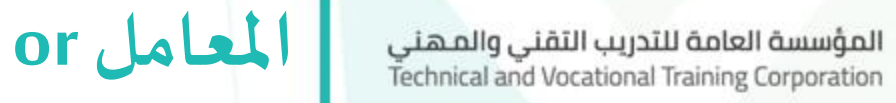

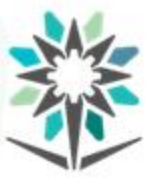

يعني اختيار أحد الشرطين.

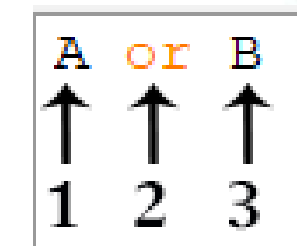

- ١. يتم كتابة الشرط الأول مكان (A).
- .2 يتم إضافة مسافة قبل وبعد معامل )or).
	- .3 يتم كتابة الشرط الثاني مكان (B(.

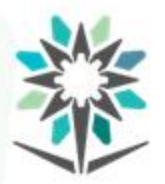

**كتابة التعابير الشرطية واملنطقية**

# في لغة بايثون يمكن كتابة التعابير الشرطية أو املنطقية مستقل أو الجمع بينهم، حيث يمكن كتابة أكثر من

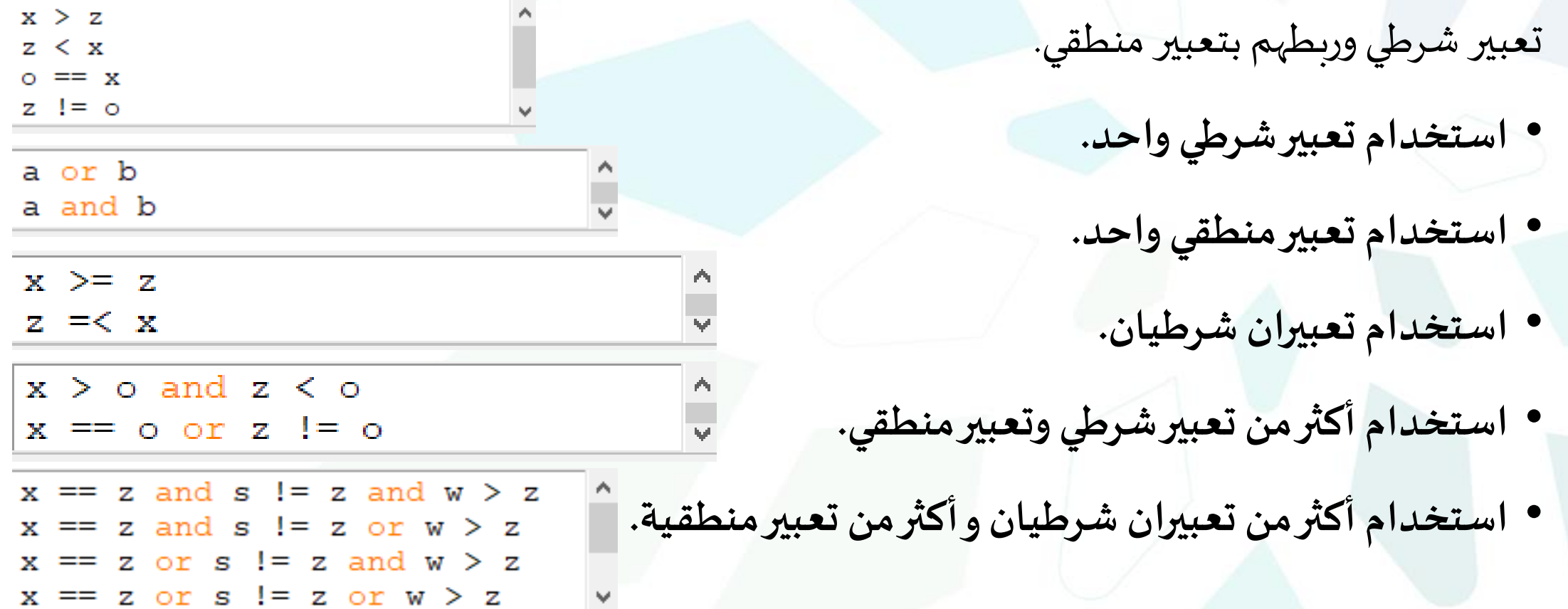

األرقام العشوائية عبارة عن متتالية من األعداد تفتقر إلى أي نظام أو ترتيب. وبتعبير آخر هي أعداد عشوائية

في لغة البرمجة بايثون يتم توليد األرقام العشوائية من خالل بعض الدوال، في هذه الحقيبة

سوف نتعلم دالتين هما:

- دالة ()randint.
- دالة ()random.

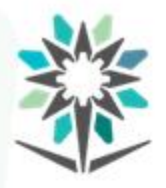

**دالة ()randint** المؤسسة العامة للتدريب التقني والمهني<br>Technical and Vocational Training Corporation

هي عبارة عن دالة جاهزة في لغة بايثون تقوم بتوليد أرقام عشوائية صحيحة وذلك ضمن نطاق

يحددمن قبل املبرمج أواملستخدم.

from random import randint  $\leftarrow 1$ randint (start, stop)  $\begin{array}{ccccccc}\n\uparrow & \uparrow & \uparrow & \uparrow & \uparrow \\
2 & 3 & 4 & 5 & 6\n\end{array}$ 

- .1 استدعاء دالة randintمن مكتبة random.
	- .2 كتابة اسم الدالة في البداية.
	- .3 فتح القوس ثم اغالقه بعد االنتهاء.
		- ٤. كتابة رقم بداية التوليد.
			- 0. وضع علامة فاصلة.
		- ٦. كتابة رقم نهائية التوليد.

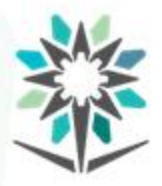

**دالة ()random** المؤسسة العامة للتدريب التقني والمهني<br>Technical and Vocational Training Corporation

هي عبارة عن دالة جاهزة في لغة بايثون تقوم بتوليد أرقام عشوائية عشرية عشوائية دون تحديد

نطاق التوليد.

from random import random  $\leftarrow 1$  $random()$ 3

- .1 استدعاء دالة randomمن مكتبة random.
	- .2 كتابة اسم الدالة في البداية.
	- .3 فتح عالمة القوس واغالقها مباشرة.

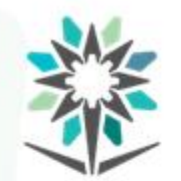

الخطأ مصطلح يستخدم لوصف مشكلة برمجية تظهر بشكل غير متوقع وتتسبب في توقف عمل

الشيفرة البرمجية، في لغات البرمجة تصنف الأخطاء إلى ثلاث أنواع رئيسية هي: <u>ද</u>් SyntaxError  $\times$ **أخطاءلغوية**(SyntaxErrors(.

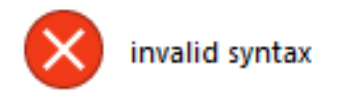

**أخطاءمنطقية**)LogicErrors).

1st Num: 3.5 Traceback (most recent call last ٠. File "C:/Users/Tam/AppData/Loc al/Programs/Python/Python38-32/1 23.py", line 1, in <module>  $a=int (input('1st Num: '))$ ValueError: invalid literal for int () with base 10: '3.5'

موافق

.)Run-TimeErrors( **أخطاءوقتالتشغيل**

www.tvtc.gov.sa

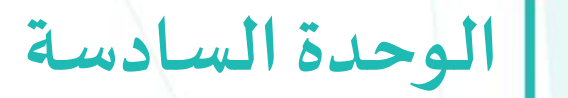

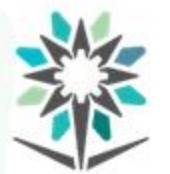

المؤسسة العامة للتدريب التقني والمهني<br>Technical and Vocational Training Corporation

# **االختيار بالجمل الشرطية**

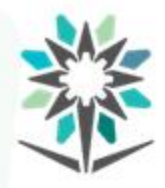

**األهداف التفصيلية للوحدة**

www.tvtc.gov.sa

- . يستخدم الجمل الشرطية if-elif-else ،if-else في لغة بايثون.
	- .2 يرسم املخططات االنسيابية للجمل الشرطية.
	- ٣. ينفذ الجمل الشرطية باستخدام دوال المقارنة.

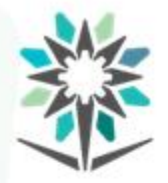

#### الوقت المتوقع للتدريب على هذه الوحدة: ١٥ ساعة تدريبية.

الوسائل التدريبية المساعدة:

- جهاز حاسب آلي.
- جهاز عرض (Data Show).
	- محرركتابة Python.
- برنامج رسم مخططات انسيابية مثل Microsoft Visio.

www.tvtc.gov.sa

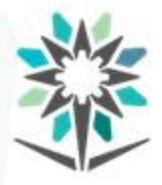

**الجمل الشرطيةفيلغةبايثون**

عبارة عن أدوات تستخدم لتحديد طريقة عمل البرنامج، حيث يمكن و ضع أكثر من شرط في نفس البرنامج أو أكثر من شرط داخل الشرط الأساسي. وتنقسم الجمل الشرطية في لغة بايثون إلى ثلاث أقسام رئيسية هي:

- .1 الجملة الشرطية if.
- .2 الجملة الشرطية else-if.
- .if-elif-else الشرطية الجملة .3

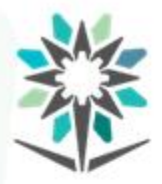

**الجمل الشرطيةفيلغةبايثون**

**املخطط االنسيابي:** هو عبارة عن شكل توضيحي باستخدام رموز معينة، يتم رسمه من قبل ًاملبرمج ليوضح طريقة عمل البرنامج كامال أو جزءمنة.

**عوامل املقارنةالتيتستخدم فيالجمل الشرطية:** هي عبارة عن عوامل رياضية تستخدم لصياغة الشروط حيث تقوم بمقارنة المعطيات للتأكد من تحقيق الشروط حسب المطلوب.

www.tvtc.gov.sa

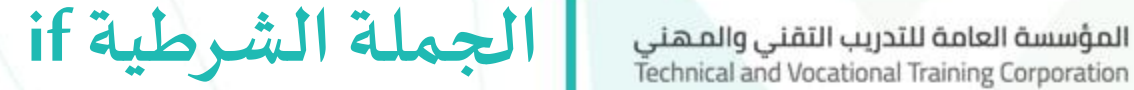

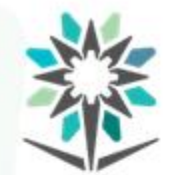

بمعنى (إذا) وهي جملة تستخدم عندما يكون الشرط مرتبط بحدث واحد فقط. Lile Edit Eormat Jun Options Window Help if condition: statement  $\leftarrow$  4  $\left| \leftarrow 5 \right|$ 

- ١. يتم كتابة ifفي بداية السطر.
- .2 يتم إضافة مسافة بعد ifثم كتابة الشرط.
- ٣. بعد الانتهاء من الشرط يجب وضع نقطتان رأسيتان ثم الضغط على مفتاح Enter.
	- .4 هنا يتم كتابة األحداث الخاصة في الشرط if.
	- .5 يتم إعادة املؤشر لبدايةالسطر للخروج من الشرطif.

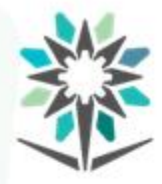

**املخطط االنسيابي للشرط if**

- الشرط: يتم إضافة الشرط املطلوب التقيد به، وغالب ا يكون ً<br>أ باستخدام العمليات العلاقية والمنطقية.
	- الحدث: إذا تحقق الشرط (نعم) يتم تنفيذ الحدث المحدد.
		- إذا لم يتحقق الشرط)ال( يتم تجاوزالحدث.

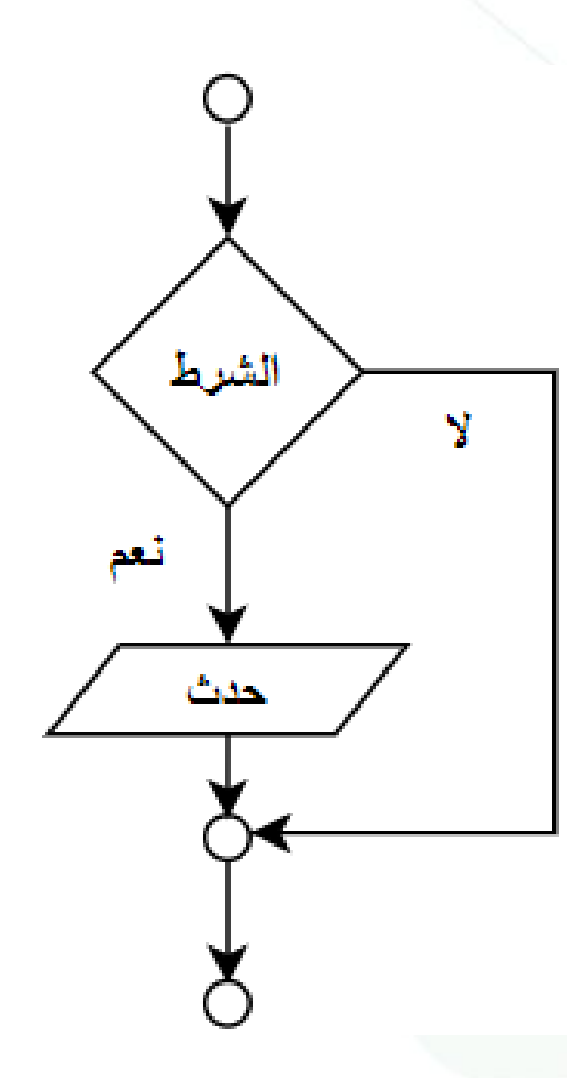

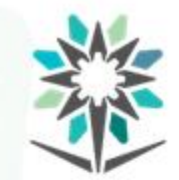

#### بمعنى (إما - أو) وهي جملة تستخدم عندما يكون الشرط مرتبط بحدثين مختلفين.

- Fle Edit Format Run Options Window Help if condition: statement  $\leftarrow$  4 else:  $\leftarrow$  5 statement  $\leftarrow 6$  $\leftarrow$  7
- يتم كتابة ifفي بداية السطر.

المؤسسة العامة للتدريب التقنى والمهنى Technical and Vocational Training Corporation

- .2 يتم إضافة مسافة بعد ifثم كتابة الشرط.
- ٣. بعد الانتهاء من الشرط يجب وضع نقطتان رأسيتان ثم الضغط على مفتاح Enter. .4 هنا يتم كتابة األحداث الخاصة في الشرط if.
	- .5 يتم كتابة elseفيبدايةالسطر معنقطتان رأسيتان بعد أحداثif.
		- .6 هنا يتم كتابة األحداث الخاصة في else.
		- .7 يتم إعادةاملؤشر لبدايةالسطر للخروج من الشرطelse.

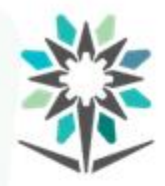

**املخطط االنسيابي للشرط else-if**

- الشرط: يتم إضافة الشرط املطلوب التقيد به، وغالبا يكون ֧֝<br>֧֧֧֩֩֕֓֓֝֓֓֓֓֓֓֓֓֓<u>֚</u>
	- باستخدام العمليات العلاقية والمنطقية.
- الحدث (نعم): إذا تحقق الشرط يتم تنفيذ الحدث المحدد بـ نعم.
- الحدث (لا): إذا لم يحقق الشرط يتم تنفيذ الحدث المحدد بـ لا.

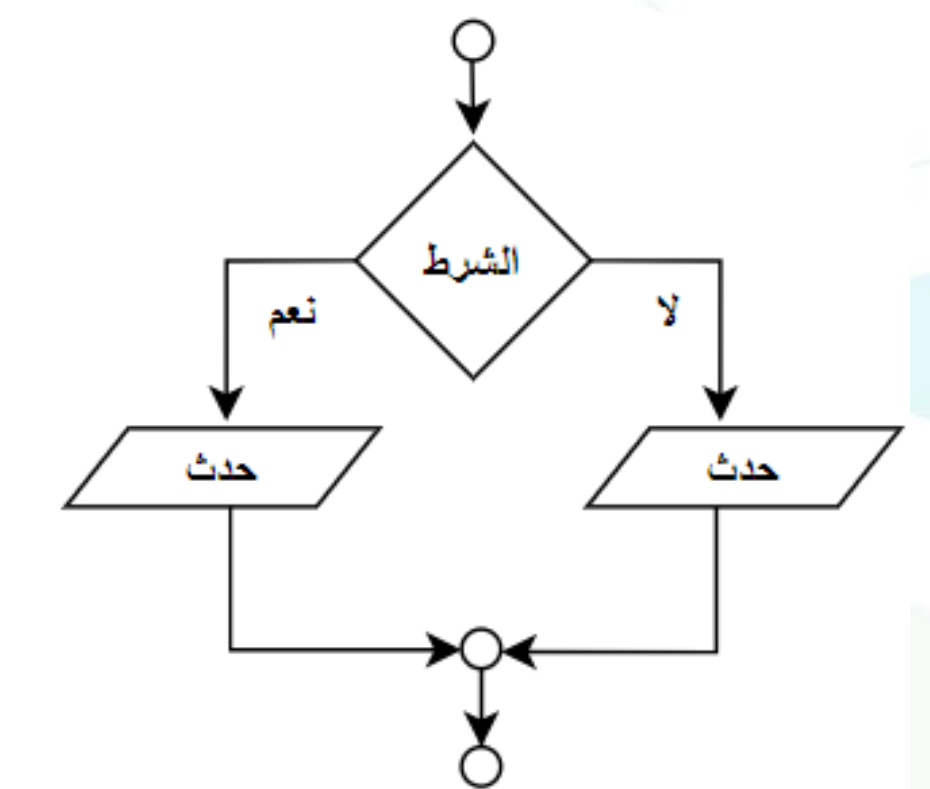

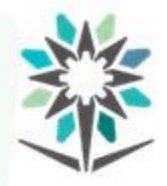

**if-elif-else الشرطية الجملة** المؤسسة العامة للتدريب التقنى والمهنى Technical and Vocational Training Corporation

www.tvtc.gov.sa

- هي جملة تستخدم عندما يكون هنالك شرطين أو أكثر مرتبطين بثلاث أحداث أو أكثر.
	- .1 يتم كتابة ifفي بداية السطر.
	- يتم إضافة مسافة بعد ifثم كتابة الشرط.
	- ٣. بعد الانتهاء من الشرط يجب وضع نقطتان رأسيتان.
		- .4 هنا يتم كتابة األحداث الخاصة في شرط if.
		- 0. يتم كتابة elifفي بداية السطر بعد أحداث if.
			- .6 يتم إضافة مسافة بعد elifثم كتابة الشرط.
	- .7 بعد االنتهاء من الشرط يجب وضع نقطتان رأسيتان.
		- .8 هنا يتم كتابة األحداث الخاصة في شرط elif.
	- .9 يتم كتابة elseفيبدايةالسطر معنقطتان رأسيتان بعد أحداثelif.
		- .01 هنا يتم كتابة األحداث الخاصة في else.
		- .11 يتم إعادةاملؤشر لبدايةالسطر للخروج من الشرطelse.

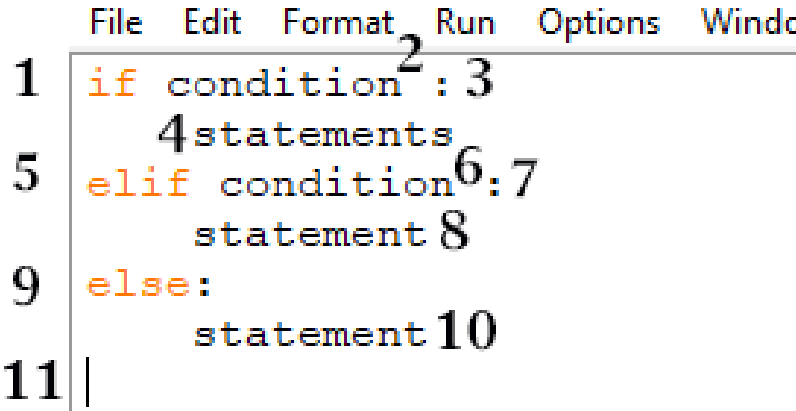

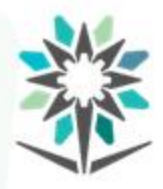

**املخطط االنسيابي للشرط else-elif-if** المؤسسة العامة للتدريب التقني والمهني<br>Technical and Vocational Training Corporation

- .1 الشرط )if): يتم إضافة الشرط املطلوب التقيد به، وغالبا يكون ً<br>أ
	- باستخدام العمليات العلاقية والمنطقية.
	- الحدث (نعم): إذا تحقق الشرط يتم تنفيذ الحدث المحدد بـ (نعم)، إذا لم يتحقق ينتقل إلى الشرط الثاني.
	- .3 الشرط )elif): يتم إضافة الشرط املطلوب التقيد به، وغالبا يكون ً<br>أ

باستخدام العمليات العلاقية والمنطقية.

- ٤. الحدث (نعم): إذا تحقق الشرط يتم تنفيذ الحدث المحدد بـ (نعم).
	- .5 الحدث: إذا لم يتحقق شرط elifينتقل إلىالحدث األخير)else).

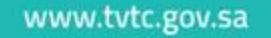

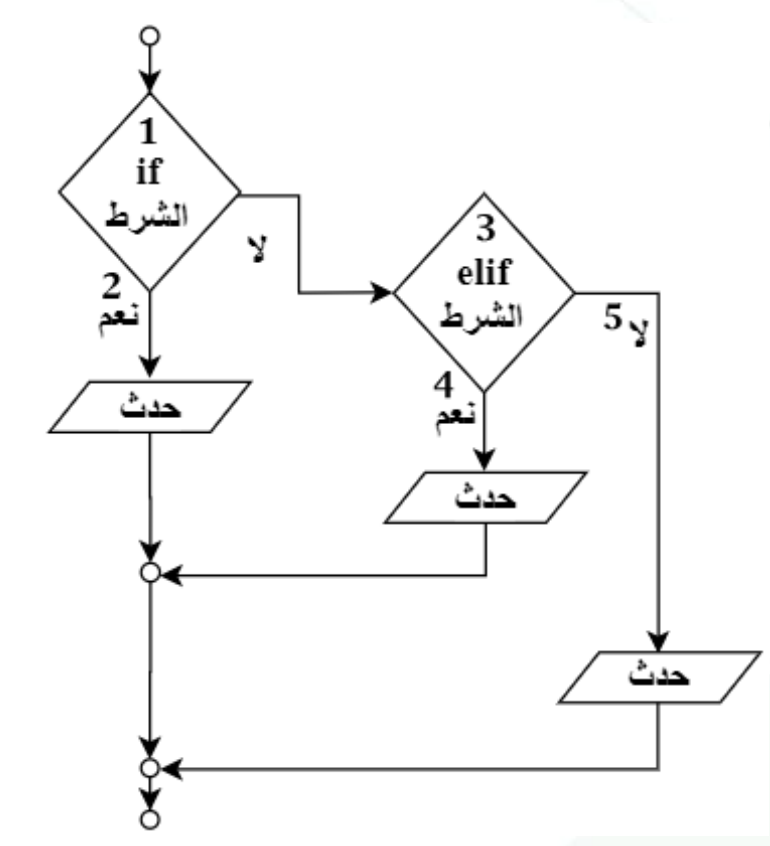

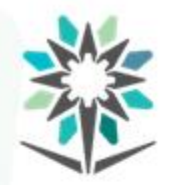

**األخطاءالشائعة عند كتابةالشروطفيلغةبايثون** المؤسسة العامة للتدريب التقنى والمهنى Technical and Vocational Training Corporation

www.tvtc.gov.sa

#### عدم إضافة مسافة ذلك يعني خروج الحدث من الشرط if.

 $x = 5$  $\rightarrow$ if x == 5: print("تحقق الشرط")

عدم تساوي المسافة البادئة للأحداث.

 $x = 5$ if  $x == 5$ : ("تحقق الشرط") print print ("Python")  $\longrightarrow$ 

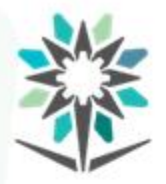

هي عبارة عن معاملات منطقية تستخدم لربط عدة شروط بواسطة التعابير المنطقية، وهما كتالي:

- **املعامل** and: وتعني )و( يعني إضافة، تقوم بإضافة أكثر من تعبير لتحقيق الشرط، عند استخدامها يعني لابد من تحقق جميع التعابير المطلوبة.
- **املعامل** or: تعني )أو( يعني اختيار، تقوم بإضافةأكثرمن تعبيرلتحقيق الشرط، عند استخدامها يكتفي بتحقق تعبير واحد من التعابير المطلوبة.

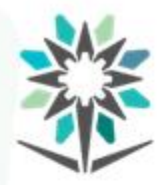

# **صيغةكتابةاملعامالتاملنطقيةفيالشروط**

File Edit Format Run Options Window Help if condition logical condition : statement $\leftarrow 6$ 

- يتم كتابة ifفي بداية السطر.
- يتم إضافة مسافة بعد ifثم كتابة الشرط.
- .3 يتم إضافة مسافة ثم كتابة املعامل املنطقي andأو or.
	- .4 يتم إضافة مسافة بعد املعامل ثم كتابة الشرط.
- بعد الانتهاء من الشروط يجب وضع نقطتان رأسيتان ثم الضغط على مفتاح Enter.
	- .6 هنا يتم كتابة األحداث الخاصة في الشرط if.
	- .7 يتم إعادةاملؤشر لبدايةالسطر للخروج من الشرط.

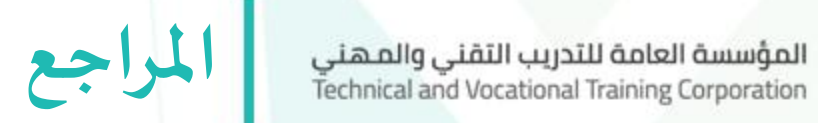

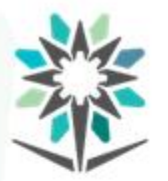

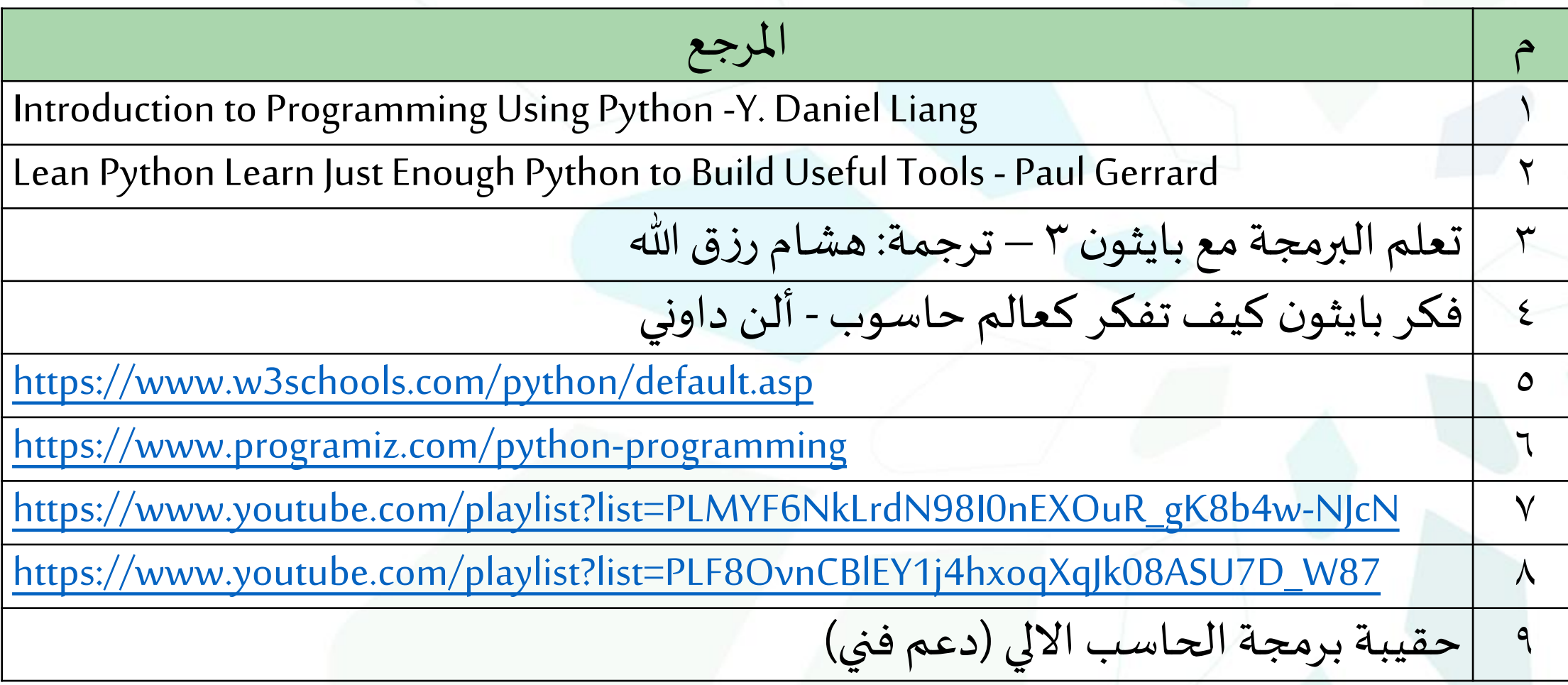

www.tvtc.gov.sa

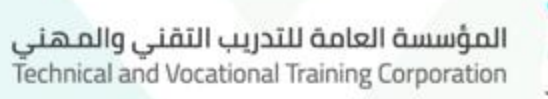

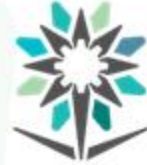

# **تم بحمد هللا**